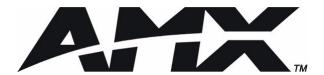

# instruction manual

# **AXB-PT10/30**

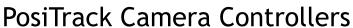

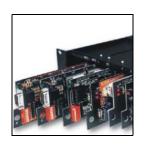

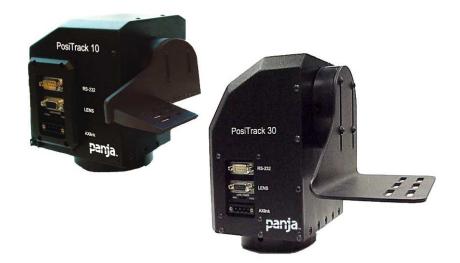

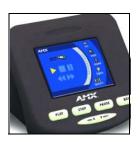

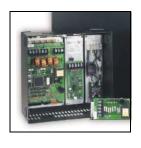

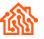

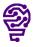

# **Limited Warranty and Disclaimer**

AMX Corporation warrants its products to be free from defects in material and workmanship under normal use for a period of three years from date of purchase from AMX Corporation, with the following exceptions. Electroluminescent and LCD control panels are warranted for a period of three years, except for the display and touch overlay components which are warranted for a period of one year. Disk drive mechanisms, pan/tilt heads, power supplies, modifications, MX Series products, and KC Series products are warranted for a period of one year. Unless otherwise specified, OEM and custom products are covered for a period of one year. AMX Corporation software products are warranted for a period of 90 days. Batteries and incandescent lamps are not covered.

This warranty extends to products purchased directly from AMX Corporation or an authorized AMX Corporation dealer. Consumers should inquire from selling dealer as to the nature and extent of the dealer's warranty, if any.

AMX Corporation is not liable for any damages caused by its products or for the failure of its products to perform, including any lost profits, lost savings, incidental damages, or consequential damages. AMX Corporation is not liable for any claim made by a third party or made by you for a third party.

This limitation of liability applies whether damages are sought, or a claim is made, under this warranty or as a tort claim (including negligence and strict product liability), a contract claim, or any other claim. This limitation of liability cannot be waived or amended by any person. This limitation of liability will be effective even if AMX Corporation or an authorized representative of AMX Corporation has been advised of the possibility of any such damages. This limitation of liability, however, will not apply to claims for personal injury.

Some states do not allow a limitation of how long an implied warranty lasts. Some states do not allow the limitation or exclusion of incidental or consequential damages for consumer products. In such states, the limitation or exclusion of the Limited Warranty may not apply to you. This Limited Warranty gives you specific legal rights. You may also have other rights that may vary from state to state. You are advised to consult applicable state laws for full determination of your rights.

EXCEPT AS EXPRESSLY SET FORTH IN THIS WARRANTY, AMX CORPORATION MAKES NO OTHER WARRANTIES, EXPRESS OR IMPLIED, INCLUDING ANY IMPLIED WARRANTIES OF MERCHANTABILITY OR FITNESS FOR A PARTICULAR PURPOSE. AMX CORPORATION EXPRESSLY DISCLAIMS ALL WARRANTIES NOT STATED IN THIS LIMITED WARRANTY. ANY IMPLIED WARRANTIES THAT MAY BE IMPOSED BY LAW ARE LIMITED TO THE TERMS OF THIS LIMITED WARRANTY.

# **Table of Contents**

| Introduction                                                                         | 1          |
|--------------------------------------------------------------------------------------|------------|
| Specifications                                                                       | 1          |
| Lens Control Modes                                                                   | 3          |
| Servomotor Mode                                                                      | 3          |
| Motor Mode                                                                           | 3          |
| Pan and Tilt Control                                                                 | 3          |
| Zoom, Focus, and Iris Control                                                        | 4          |
| Sample Product Application                                                           | 4          |
| Pre-Installation                                                                     | 5          |
| Configuration Settings                                                               | 5          |
| Setting zoom, focus, and iris switches to servomotor or motor mode                   | 6          |
| Setting the RS-232 DIP switch (S2)                                                   | 6          |
| Setting the AXIink Device DIP switch (S5)                                            | 7          |
| Accessing the AXB-PT10 Internal Jumpers                                              | 8          |
| Accessing the AXB-PT30 Internal Jumpers                                              | 9          |
| Setting the Internal Jumper Communication Mode                                       | 10         |
| Configuring An External Camera/Lens Power Supply                                     | 11         |
| Installation                                                                         | 13         |
| Mounting the PT10 and PT30                                                           | 13         |
| PT10 Camera/Lens Mounting and Balancing                                              | 15         |
| PT30 Camera/Lens Mounting and Balancing                                              | 17         |
| Wiring the Connectors                                                                | 18         |
| Wiring Guidelines                                                                    | 19         |
| Preparing captive wires                                                              | 20         |
| Using the AXIink connector for data and power                                        | 20         |
| Using the AXlink connector with an external RS-232 control device or PC (Stand-Alone | e only) 21 |
| Using the RS-232 DB-9 connector                                                      | 21         |
| Preparing the PosiTrack Controllers for communication                                | 22         |
| Using the lens control DB-15 HD (high density) connector                             |            |
| Pan Characteristics                                                                  |            |
| Setting the adjustable pan-limit stops                                               |            |
| Tilt Characteristics                                                                 |            |
| Setting the adjustable tilt-limit stops                                              |            |
| Programming                                                                          | 25         |
| Configuration Commands                                                               | 25         |

|   | Channel Commands               | . 33 |
|---|--------------------------------|------|
|   | Pan/tilt functions             | . 33 |
|   | Motor mode lens functions      | . 34 |
|   | Preset functions               | . 34 |
|   | Levels                         | . 36 |
|   | Send_Commands                  | . 36 |
|   | Diagnostic error values        | . 39 |
|   | Preset parameters and commands | . 40 |
|   | RS-232 commands                | . 42 |
|   | RS-232 Send_Strings            | . 44 |
|   | Stand-Alone RS-232 Protocol    | . 44 |
|   | Response mask                  | . 46 |
| U | pgrading the Firmware          | .47  |
|   | Configuration                  | . 47 |
|   | Downloading the Firmware       | . 47 |

# Introduction

The AXB-PT10 PosiTrack 10 and AXB-PT30 PosiTrack 30 Camera Controllers (FIG. 1) are camera/lens controllers used for precise camera-positioning applications. Each PosiTrack unit supports both AXlink and RS-232 control protocols and connects directly to an AXlink network. The PT10 and PT30 contain onboard intelligence for consistent motion and lens control.

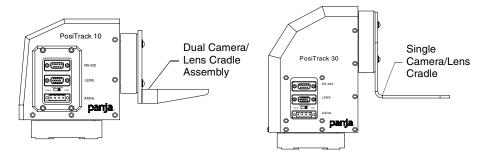

FIG. 1 AXB-PT10 and AXB-PT30 PosiTrack Camera Controllers (side views)

The following table shows the PosiTrack unit lens compatibility.

| PosiTrack Unit Lens Compatibility |              |  |  |  |  |
|-----------------------------------|--------------|--|--|--|--|
| Fujinon Lenses                    | Canon Lenses |  |  |  |  |
| MD                                | KTSA         |  |  |  |  |
| BMD                               | RGE PZF      |  |  |  |  |
| AMSR                              | R            |  |  |  |  |
| MPX                               | REA          |  |  |  |  |
| SNPY                              | REA-IA       |  |  |  |  |
| MDM                               | REA-IA PZF   |  |  |  |  |
| SNDS                              | RGE          |  |  |  |  |

# **Specifications**

The following table lists the specifications for both PosiTrack units.

| Specifications    |                                                                                |
|-------------------|--------------------------------------------------------------------------------|
| Dimensions (HWD): |                                                                                |
| AXB-PT10          | Camera controller: 5.79" x 5.20" x 4.92" (148.60 mm x 132.19 mm x 147.00 mm)   |
|                   | Camera mount: 0.65" x 2.26" x 3.23" (17.49 mm x 57.40 mm x 82.08 mm)           |
|                   | Cradle support bracket: 3.64" x 5.50" x 0.20" (92.52 mm x 139.68 mm x 5.13 mm) |
| Dimensions (HWD)  |                                                                                |
| AXB-PT30          | Camera Controller: 7.10" x 5.70" x 4.65" (180.34 mm x 144.90 mm x 118.10 mm)   |
|                   | Camera Cradle: 4.75" x 3.75" x 6.25" (120.67 mm x 95.28 mm x 158.75 mm)        |

| Specifications (Cont.)   |                                                                                                    |
|--------------------------|----------------------------------------------------------------------------------------------------|
| Weight:                  |                                                                                                    |
| PT10                     | 8.00 lbs. (3.63 kg)                                                                                                    |
| PT30                     | 13.05 lbs. (5.92 kg)                                                                                                    |
| Angular Travel           | Pan ± 174° (348° total)                                                                                                    |
|                          | Tilt $\pm 90^{\circ}$ (180° total)                                                                                                    |
| Speed:                   | , ,                                                                                                    |
| PT10                     | • Pan 45°/sec.                                                                                                    |
|                          | • Tilt 45°/sec.                                                                                                    |
| PT30                     | • Pan 35°/sec.                                                                                                    |
|                          | • Tilt 35°/sec.                                                                                                    |
| Weight Capacity:         | 33 /333/                                                                                                    |
| AXB-PT10                 | 10 lbs. (4.54 kg) balanced lens/camera weight (maximum)                                                                                                    |
| AXB-PT30                 | 30 lbs. (13.6 kg) balanced lens/camera weight (maximum)                                                                                                    |
| Repeatability            | ± 5 arc minutes                                                                                                    |
| DIP Switches             | • (S2) - RS-232 communication (baud rate)                                                                                                    |
| DIF Switches             | (S5) - AXIink communication (device #)                                                                                                    |
| Dracata                  | ` '                                                                                                    |
| Presets                  | Stores up to 255 presets for pan, tilt, zoom, focus, and iris operations; 127 of those presets return a status when queried.                                                                                                    |
| Relays                   | Solid-state relays for servomotor lens mode control (zoom/focus speed/position and iris local/auto)                                                                                                    |
| Optical Centerline       | Optical centerline is between 1/2" and 5" above the mounting plane of the camera/lens (this allows the mounting of the camera/lens so that the tilt axis is capable of going through the optical axis of the camera)                                                                                                    |
| Buttons                  | SETUP button - Runs a test procedure on the unit (left, right, up, down)                                                                                                    |
| Environmental Parameters | 32° F to 120° F (0° C to 48.8° C) ambient temperature range                                                                                                    |
| Enclosure                | Metal with black enamel and black anodized matte finish                                                                                                    |
| Power supply             | PSN6.5                                                                                                    |
| Power consumption:       |                                                                                                    |
| AXB-PT10                 | 2 A @ 12 VDC                                                                                                    |
| AXB-PT30                 | 6 A @ 12 VDC                                                                                                    |
| Control panel            | RS-232 DB-9 connector (300 baud - 38.4 KB communication for camera control)                                                                                                    |
|                          | DB-15 high density connector (lens control)                                                                                                    |
|                          |                                                                                                    |
|                          | AXlink 4-pin connector (provides AXlink communication and power                                                                                                    |
| Batterv                  | · '                                                                                                    |
|                          |                                                                                                    |
|                          |                                                                                                    |
|                          | , , ,                                                                                                    |
| Optional Accessories     | · · · · · · · · · · · · · · · · · · ·                                                                                                    |
|                          | , , , ,                                                                                                    |
|                          |                                                                                                    |
|                          |                                                                                                    |
|                          | Wall-mount /Ceiling-mount bracket (WM-CAM, PosiTrack Wall or Ceiling Mount)                                                                                                    |
|                          | <ul> <li>RS-232 DB-9 connector (300 baud - 38.4 KB communication for camera control)</li> <li>DB-15 high density connector (lens control)</li> <li>Lens power switch (powers or isolates the camera lens)</li> <li>AXlink 4-pin connector (provides AXlink communication and power connection points)</li> <li>Lithium battery to protect preset memory (up to 10 years)</li> <li>4-pin captive wire (AXlink)</li> <li>DB-15 HD 15-pin high-density (female) for lens control</li> <li>DB-9 9-pin D-sub (male) for RS-232 camera control</li> <li>CC-CAM lens control cable (specify make and model)</li> <li>CC-CAM RS-232 camera control cable (specify make and model)</li> <li>Pedestal mount (PM-CAM, PosiTrack Pedestal Mount)</li> <li>Tripod mount (TM-CAM, PosiTrack Tripod Mount Adapter)</li> <li>Wall-mount /Ceiling-mount bracket (WM-CAM, PosiTrack Wall or Ceiling</li> </ul> |

### **Lens Control Modes**

The Servomotor and Motor modes are two Analog Voltage Control methods available on the PosiTrack units.

#### Servomotor Mode

This method is generally used in broadcast or videoconference-style lenses. The voltage range used for servomotor style lenses is +2.5 to +7.5 VDC. These lenses can be controlled in two different modes: *positional mode* and *speed mode*.

- Positional mode is the most common Servomotor mode. When voltage changes, the lens moves and remains still until the voltage changes. For example, if a lens receives a voltage of +3 VDC, the lens moves to the corresponding position and stays there as long as the voltage remains at +3 VDC. The movement speed of the lens motor is a function of the PosiTrack unit's analog output. The lens servomotor receives the preset voltage when a preset is recalled in the positional mode.
- Speed mode moves the lens when the voltage deviates from the center point of its range. The farther the voltage moves away from the center point of reference, the faster the lens motor moves. The lens must have POT outputs when recalling a preset in this mode,. The outputs pass to the PosiTrack unit, and when the received voltage level matches the level stored in the preset, the voltage returns to zero. Servomotor mode lenses not having POT outputs do *not* have preset recall capability.

#### **Motor Mode**

Motor mode is used when the lens requires the motors be directly driven from an external source. The standard voltage ranges are  $\pm$  6 VDC or  $\pm$  12 VDC with a center (no motion) of 0 VDC. Unlike servomotor lenses, these only operate in speed mode.

The lens moves in relation to the voltage offset from zero. The farther the voltage moves away from the center point, the faster the lens motor moves. The lens must have POT outputs when recalling a preset in this mode, these outputs are then passed to the PosiTrack unit. When the received voltage level matches the level stored in the preset, the voltage returns to zero. Motor mode lenses not having POT outputs do *not* have preset recall capability.

### Pan and Tilt Control

Presets and travel limit stops are based on encoder counts from a *home* position index, located at the center of each axis' range of motion. The SETUP button, on the rear of the unit, allows you to run a series of pre-set movements designed to test a sample of the PosiTrack unit's field of motion. The system does 10-degree tests of motion for both directions of pan and tilt, and then returns to its center position. Refer to *Configuration Settings* section on page 5 for more information on the SETUP button.

### Zoom, Focus, and Iris Control

Each PosiTrack unit delivers a low voltage pulse-width-modulated output for zoom, focus, and iris functions for motor mode lenses. These units are also capable of receiving reference voltage *rails* and sending zoom, focus, and iris control signals in response to these rails. In this setting (slide-switch configured), no *active* control signals will reach the lens before power (+ 12 VDC and GND) is supplied to the lens. This motor mode applies to the control of the Fujinon and Canon teleconferencing lenses. During preset recall operation, these outputs are synchronized with the pan and tilt motions. Refer to the PosiTrack Unit Lens Compatibility table on page 1. Four solid state relays are also provided to control the zoom, focus, and iris speed/position mode selection and iris local/auto selection on the Fujinon MD series and Canon KTSA series lenses.

### **Sample Product Application**

FIG. 2 shows a sample camera control application using the AXB-PT10.

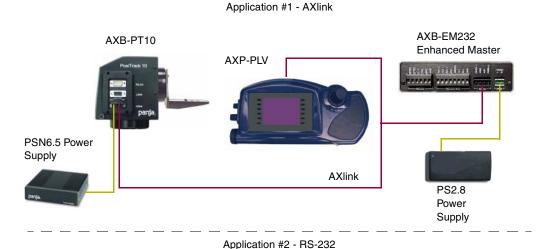

AXB-PT10

PC or other RS-232 controller

PSN6.5 Power Supply

FIG. 2 Sample AXB-PT10 camera product application

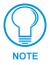

Use a separate PSN6.5 power supply to power each PosiTrack unit. Power to the PosiTrack unit is supplied from the PSN6.5 power supply to the unused power pin on the PosiTrack unit's AXlink connector.

# **Pre-Installation**

There are four SPDT slide switches in the lens control section (FIG. 3). Three of the switches toggle the lens control selection between servomotor or motor mode hardware for control of zoom, focus, and iris. The fourth selects between  $\pm$  6 VDC and  $\pm$  12 VDC control for motor mode lens functions.

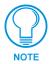

An SPDT switch is a Single Pole-Double Throw switch. This switch is completed at both positions. An example is the Volt switch that is active in both the 6 and 12 positions.

Each PosiTrack unit consists of two main Printed Circuit Boards (PCBs):

- **PosiTrack Processor PCB** (PosiTrack Mother Board) contains the main processor, 2MB FlashROM, and 2MB SRAM.
- PosiTrack Power Management PCB (PosiTrack Daughter Board) contains power
  conditioning circuitry, control outputs/inputs to the pan/tilt drives, and zoom/focus/iris
  outputs, and inputs to the lenses.

The following table shows the necessary tools when working on the AXB-PT10 or AXB-PT30.

| Necessary Tools                               |                          |              |                            |  |  |  |
|-----------------------------------------------|--------------------------|--------------|----------------------------|--|--|--|
| AXB-PT10                                      |                          | AXB-PT30     |                            |  |  |  |
| 3/32 HEX KEY                                  | Anti-Rotation Pin        | 5/64 HEX KEY | Cover Screws               |  |  |  |
| 3/16 HEX KEY                                  | Camera Mount Screw       | 1/16 HEX KEY | Bezel and Connector Screws |  |  |  |
| 1/16 HEX KEY Cover Screws and Connector Bezel |                          | 3/32 HEX KEY | Camera Mount ADJ. Screws   |  |  |  |
| 5/64 HEX KEY                                  | Tilt Arm Screws          | 5/64 HEX KEY | Tilt Arm Screws            |  |  |  |
| 3/32 HEX KEY                                  | Camera Mount ADJ. Screws | 3/32 HEX KEY | Camera Mount ADJ. Screws   |  |  |  |

# **Configuration Settings**

Both PosiTrack units contain switches for setting the control mode, lens control voltage, RS-232 baud rate, and AXlink address. Before installing the PosiTrack unit, you must set the DIP switches, lens control mode switches, and lens control voltage switch.

Once your settings match your systems requirements, press the SETUP button (FIG. 3) (*this procedure checks for proper lens connection*). FIG. 3 shows the configuration switch access port with AXlink LED, setup button, and lens control switches accessible on the back panel.

When pressed, the SETUP button causes the PosiTrack unit to briefly exercise a preset series of 10-degree test motions on both the pan and tilt axis; allowing the installer to verify correct installation. You must configure the PosiTrack software to match the switch settings.

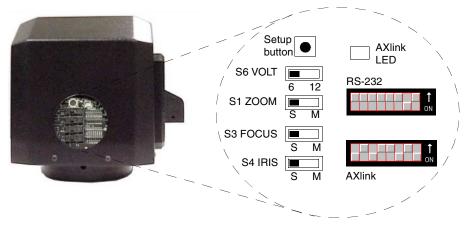

FIG. 3 Lens control section (back panel)

#### Setting zoom, focus, and iris switches to servomotor or motor mode

Both PosiTrack units support servomotor ( $\pm 2.5$  to  $\pm 7.5$  VDC operating range) and direct-drive motor ( $\pm 6$  VDC or  $\pm 12$  VDC operating range) lens control. The table below shows how to set the switches for servomotor mode (S) or motor mode (M). If you are using a direct-drive lens, refer to the manufacturer's literature to set the VOLT switch for  $\pm 6$  or  $\pm 12$  VDC control.

| Servomotor and Motor Voltage Switch Settings |                      |                       |  |  |  |  |
|----------------------------------------------|----------------------|-----------------------|--|--|--|--|
| Servomotor mode                              | Motor mode (± 6 VDC) | Motor mode (± 12 VDC) |  |  |  |  |
| VOLT 6 12                                    | VOLT 6 12            | VOLT 6 12             |  |  |  |  |
| ZOOM S M                                     | ZOOM S M             | ZOOM S M              |  |  |  |  |
| FOCUS S M                                    | FOCUS S M            | FOCUS S M             |  |  |  |  |
| IRIS S M                                     | IRIS S M             | IRIS S M              |  |  |  |  |

### Setting the RS-232 DIP switch (S2)

The RS-232 DIP switch (S2) positions 1 and 2 set the stop and data bits, positions 3 through 5 set the parity, and positions 6 through 8 set the baud rate. FIG. 4 shows the RS-232 DIP switch.

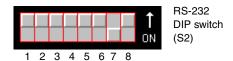

FIG. 4 RS-232 communications parameters DIP switch (S2) (default setting)

The PosiTrack units contain one EIA RS-232C standard port for equipment that requires RS-232 control. The following communication protocols are supported:

- 300, 600, 1200, 2400, 4800, 9600, 19200, and 38400 baud
- 7, 8, or 9 Data bits
- 1 or 2 Stop bits
- Even, Odd, and None parity settings

RS-232 control port fixed communications settings are: **9600 baud, No Parity, 8 bits, and 1 stop bit.** The following table lists the RS-232 Port DB-9 (male) pinouts.

| RS-232 Port DB-9 (male) Pinouts |        |          |  |  |  |
|---------------------------------|--------|----------|--|--|--|
| Pin                             | Signal | Function |  |  |  |
| 1                               | N/A    | N/A      |  |  |  |
| 2                               | RXD    | RXD      |  |  |  |
| 3                               | TXD    | TXD      |  |  |  |
| 4                               | N/A    | N/A      |  |  |  |
| 5                               | GND    | GND      |  |  |  |
| 6                               | N/A    | N/A      |  |  |  |
| 7                               | RTS    | RTS      |  |  |  |
| 8                               | CTS    | CTS      |  |  |  |
| 9                               | N/A    | N/A      |  |  |  |

The following table lists the RS-232 DIP switch settings.

| Position | 1         | 2         | 3   | 4      | 5   | 6   | 7       | 8    |
|----------|-----------|-----------|-----|--------|-----|-----|---------|------|
| Function | Stop Bits | Data Bits |     | Parity |     |     | Baud Ra | ates |
|          | Off       | Off       | Off | Off    | Off | Off | Off     | Off  |
|          | 2 bits    | 7 bits    |     | Unused |     |     | 300     |      |
|          | On        | On        | On  | Off    | Off | On  | Off     | Off  |
|          | 1 bit     | 8 bits    |     | Unused |     |     | 600     |      |
|          | 1         | 1         | Off | On     | Off | Off | On      | Off  |
|          |           |           |     | Unused |     |     | 1,200   |      |
|          |           |           | On  | On     | Off | On  | On      | Off  |
|          |           |           |     | Unused |     |     | 2,400   |      |
|          |           |           | Off | Off    | On  | Off | Off     | On   |
|          |           |           |     | Unused |     |     | 4,800   |      |
|          |           |           | On  | Off    | On  | On  | Off     | On   |
|          |           |           |     | Even   |     |     | 9,600   |      |
|          |           |           | Off | On     | On  | Off | On      | On   |
|          |           |           |     | Odd    |     |     | 19,200  |      |
|          |           |           | On  | On     | On  | On  | On      | On   |
|          |           |           |     | None   |     |     | 38,400  |      |

### Setting the AXlink Device DIP switch (S5)

The eight-position Device DIP switch (S5), shown in FIG. 5, must match the number assigned in the Axcess software program. The Device DIP switch example is set to 90 (2 + 8 + 16 + 64 = 90), the factory default setting.

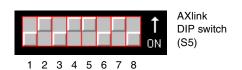

FIG. 5 AXlink device DIP switch (S5) (default value of 90)

The AXlink device number range is 1-255. The Device DIP switch positions determines their values, based on the following table:

| Device DIP Switch (S5) Settings and Values |   |   |   |   |    |    |    |     |
|--------------------------------------------|---|---|---|---|----|----|----|-----|
| Position                                   | 1 | 2 | 3 | 4 | 5  | 6  | 7  | 8   |
| Value                                      | 1 | 2 | 4 | 8 | 16 | 32 | 64 | 128 |

After setting the AXlink device number, remove and reconnect the AXlink connector on the PosiTrack unit to save the new number.

### **Accessing the AXB-PT10 Internal Jumpers**

Jumpers J6 through J8, located on the circuit board inside the AXB-PT10, set the communication mode to AXlink (factory default) or RS-232.

You need a 5/64" (1.98 mm) and 1/16" (1.59 mm) Allen wrench to open the unit, and a pair of non-conducting pliers to set the jumpers using the following steps.

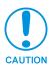

Remove the control panel before you remove the cover, in order to avoid any damage to the unit.

- **1.** Discharge any accumulated static electricity from your body before removing the enclosure. Remove the static electricity by touching a grounded metal object.
- **2.** Unplug all connectors from the rear panel of the AXB-PT10.
- **3.** Remove the four screws, located around the connector panel (FIG. 6), by using the 1/16" Allen wrench. *BHSC is the abbreviation for the Button Head Socket Cap screws*.

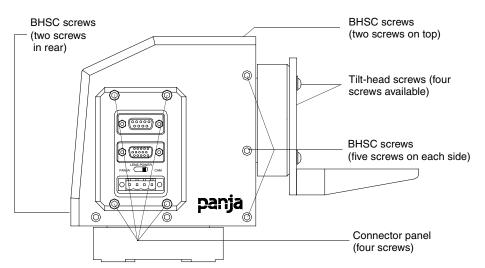

FIG. 6 Pan-head screw locations

**4.** Carefully pull the connector panel away from the main unit until the bottom edge of the cover clears the connector panel. Be careful not to damage the pins attached to the connector panel. FIG. 7 illustrates how to remove the control panel.

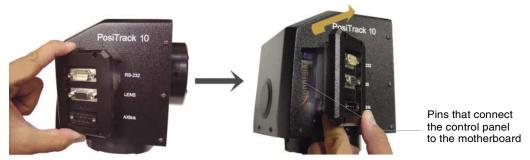

FIG. 7 Control panel removal

- **5.** Using the 1/16" Allen wrench, remove the 14 BHSC screws, from the left, right, top, and back sides of the PT10.
- **6.** Carefully pull the cover straight up from the main unit, until the bottom edge of the cover clears the connector panel and then slide it backwards (as seen in FIG. 8).

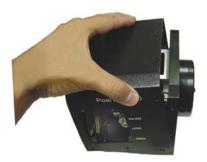

FIG. 8 Removing cover

# **Accessing the AXB-PT30 Internal Jumpers**

Jumpers J6 - J8, located on the circuit board inside the AXB-PT30, set the communication mode to AXlink (factory default) or RS-232.

You need a 5/64" (1.98 mm) and 1/16" (1.59 mm) Allen wrench to open the unit, and a pair of non-conducting pliers to set the jumpers using the following steps.

- 1. Discharge any accumulated static electricity from your body before removing the enclosure. Remove the static electricity by touching a grounded metal object.
- **2.** Unplug all connectors from the rear panel of the AXB-PT30.
- **3.** Using the 1/16" Allen wrench, remove the four #4-40 socket head screws located around the connector panel (FIG. 9), by using.
- **4.** Remove the 16 BHSC screws, using the 5/64" Allen wrench, from the left, right, top, and back sides of the AXB-PT30. A sample view of the screw locations is shown in FIG. 9.
- **5.** Carefully pull the cover straight up from the main unit, until the bottom edge of the cover clears the connector panel, and place the cover aside (see FIG. 8).

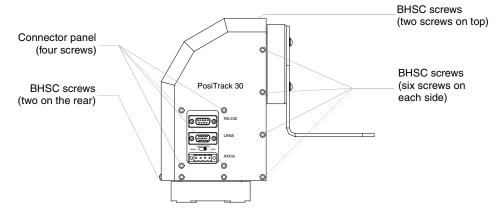

FIG. 9 Pan-head screw locations

## **Setting the Internal Jumper Communication Mode**

- **1.** Locate jumpers J6, J7, and J8 communication mode jumpers on the Mother PCB (FIG. 10). The connectors and the main board are mounted onto the pan base.
- **2.** Set the jumpers for either AXlink or RS-232 communication.

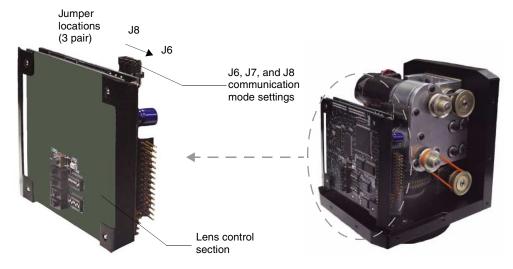

FIG. 10 Communication mode jumpers J6, J7, and J8 (factory default set to AXlink)

**3.** Set the jumpers for either AXlink or RS-232 communication.

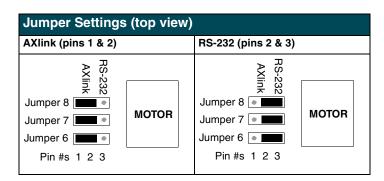

- **4.** Carefully place the cover back onto the main unit by sliding it over the internal gears and motherboard.
- **5.** Align the Control panel screw holes. Make sure the cables are not pinched in the back panel or drive gears.
- **6.** Insert the 14 BHSC screws and tighten securely using the 1/16" Allen wrench.

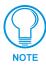

Steps 6 and 7 apply to the AXB-PT10 units where the removal of the Control Panel differs from the PT30.

- **7.** Carefully insert the connector panel, on the PT10, into the opening on the side of the unit and connect it to the motherboard located inside the unit.
- **8.** Firmly secure the control panel to the motherboard.
- **9.** Using the 1/16" Allen wrench, insert the four BHSC screws, located around the connector panel.
- **10.** Use the wire tie-mount to secure connector cables.

### **Configuring An External Camera/Lens Power Supply**

The camera/lens power switch, located between the AXlink and DB-15 connectors, regulates the power to the camera/lens from the PosiTrack unit. The power switch, seen in FIG. 6 and FIG. 9, Opens (turns Off) or Closes (turns On) the circuit feeding power to the camera/lens assembly. Refer to the *Wiring the Connectors* section on page 18 for more information about the control panel.

- Flip the Lens Power switch to the left if you are only providing power to the camera/lens assembly through the PosiTrack unit.
- Flip the Lens Power switch to the right if you are providing external power to the camera/ lens assembly. By turning the switch Off, the dedicated +12 VDC stops providing additional power to the camera/lens; preventing damage to power supplies and *noise* in the video cables.

Pre-Installation

# Installation

The PosiTrack units enable pan and tilt functionality for mounted camera/lens assemblies and provides lens control functions for teleconferencing lenses. Digital encoders are installed on both the pan and tilt drives, allowing positional feedback for presets, and to provide accurate speed control. Software adjustable stop limits are used on the pan and tilt drives to limit the range of motion.

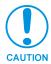

Do not mount a PosiTrack unit in any location where the motion of the camera/lens is obstructed by any object.

## Mounting the PT10 and PT30

Mount the PosiTrack units to a flat horizontal surface, either upright or inverted.

- Select a surface that can support the combined weight of the AXB-PT10 (8.00 lbs./3.63 kg) or AXB-PT30 (13.05 lbs./5.92 kg), PT10 camera/lens (10 lbs./4.54 kg), PT30 camera/lens (30 lbs./13.61 kg) and control cables. Some support surfaces include the WM-CAM, PM-CAM, and TM-CAM mounts available for use with these units.
- 2. Locate the external white position markers located on the pan and tilt axis. The position markers must align with the pan and tilt axis in order to be considered in the home position. FIG. 11 shows the camera cradle attachment in the center position.

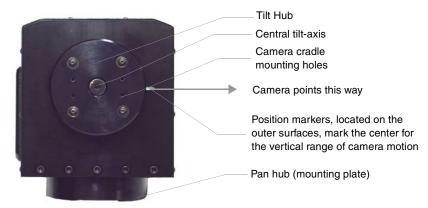

FIG. 11 Center position for the camera cradle attachment

**3.** Mount the PosiTrack unit to a flat surface by drilling four holes, according to the mounting-plate dimensions shown in FIG. 12. Secure the unit to the surface using four 1/4" x 20 machine bolts and lock washers. **Ensure that the external white position marker, on the pan drive hub, is inside the desired camera rotation range**.

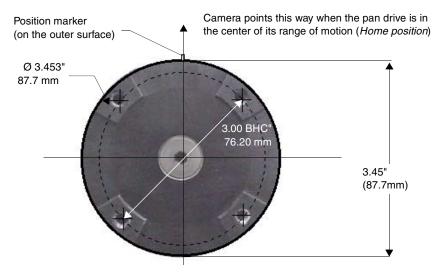

FIG. 12 Tilt Hub (Mounting plate) dimensions

Each PosiTrack unit can be mounted to camera mounts such as the TM-CAM, WM-CAM, and PM-CAM as shown in FIG. 13.

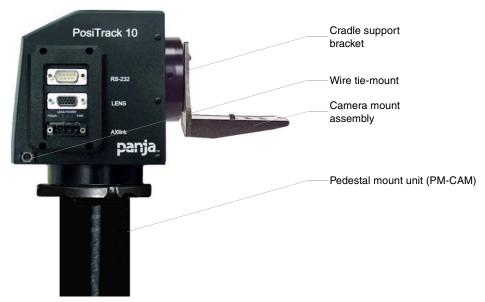

FIG. 13 Pedestal mount

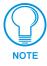

The camera/lens cradle can be mounted on either side of the cradle support bracket.

### PT10 Camera/Lens Mounting and Balancing

The camera/lens assembly should be mounted so the tilt axis is capable of going through the optical axis of the camera, assuming the optical centerline is between ½" (12.70 mm) and 5" (127.00 mm) above the mounting plane of the camera lens. The mounting platform (camera cradle) allows the camera/lens to be mounted with its center of gravity on the tilt axis. The maximum weight of the camera/lens assembly is 10 lbs. (4.54 kg). The camera cradle is mounted to the Tilt Hub (FIG. 14).

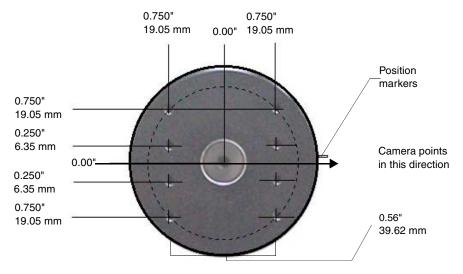

FIG. 14 Tilt Hub dimensions for the PT10

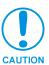

Do not lift the PT10 by the Camera/Lens cradle as this procedure could damage internal components.

To mount and balance the camera/lens:

- 1. Separate the camera mount and the cradle support bracket by removing the two  $\frac{1}{2}$ " screws on the underside of the assembly (see FIG. 15) using a  $\frac{3}{32}$  Allen wrench.
- 2. Install the camera alignment peg to the mount at the position tat best fits the camera/lens.
- **3.** Secure the camera/lens to the mount (at the camera attachment peg) with the screw and fastener supplied with the camera/lens (see FIG. 15).

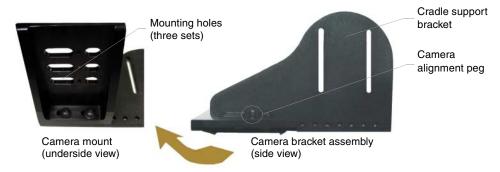

FIG. 15 Camera bracket assembly

- **4.** Determine the center of gravity for the camera by using your finger to balance the entire camera/lens and mount. The center of gravity is the location on the long axis of the camera/lens assembly around which the camera and mount balances.
- **5.** Note the position of the center of gravity.
- **6.** Place the camera/mount into the appropriate location along the camera support bracket so the camera's center of gravity aligns with the horizontal tilt-axis, as shown in FIG. 16.

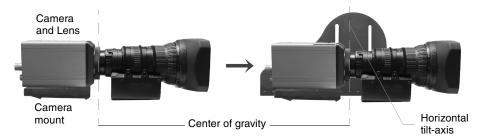

FIG. 16 Aligning the center of gravity for the camera and mount

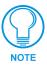

Make sure to mount the camera as close to the tilt hub as possible to obtain a true center of gravity.

- 7. Re-attach the camera mount (with camera/lens) to the cradle support bracket using the two ½" screws.
- **8.** Take the entire camera/mount and cradle assembly and align the lens with the tilt hub so that the vertical-axis intersects the center of the camera's iris, as shown in FIG. 17.

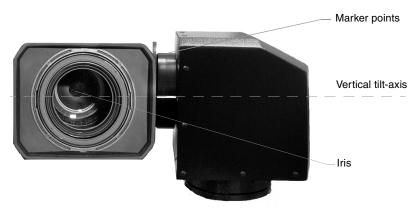

FIG. 17 Iris alignment with vertical tilt-axis

- **9.** Mark the position of the cradle support bracket on the tilt hub (for later attachment).
- **10.** Remove the camera/lens and mount piece from the support bracket by unscrewing the two ½" screws on the underside of the camera mount.
- 11. Secure the support bracket to the tilt hub (at the same position marked for the iris alignment) on the PT10 with some or all of the four ½" screws and washers.
- **12.** Secure the camera/mount to the support bracket by using the two ½" screws.

**13.** Support the weight of the camera cables with a wire tie attached to the wire tie mount on the lower corner of the face of the PT10 (FIG. 13).

# PT30 Camera/Lens Mounting and Balancing

The camera/lens assembly should be mounted so the tilt axis is capable of going through the optical axis of the camera, assuming the optical centerline is between ½" (12.70 mm) and 5" (127.00 mm) above the mounting plane of the camera lens. The mounting platform (camera cradle) allows the camera/lens to be mounted with its center of gravity on the tilt axis. The maximum camera/lens weight supported is 30 lbs. (13.6 kg). The camera cradle is mounted to the Tilt Hub (FIG. 18).

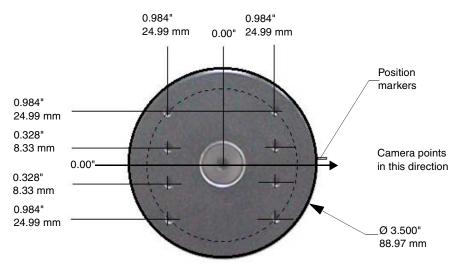

FIG. 18 Tilt Hub dimensions for the PT30

Do not lift the PT30 by the Camera/lens cradle as this procedure could damage internal components. To mount and balance the assembly:

- **1.** Remove the eight 32 x 3/4" (19.95 mm) screws and washers securing the camera cradle to the pan/tilt head.
- **2.** Obtain a camera and a balancing beam, such as a pipe. The pipe is used to balance the cameral lens on the cradle assembly.
- **3.** Mount the camera to the camera/lens cradle assembly (FIG. 19).

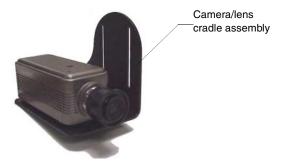

FIG. 19 Camera/lens cradle assembly mounting

**4.** Attach the camera/lens to the cradle with a fastener recommended by the camera manufacturer. Allow the camera to slide along the horizontal grooves without sliding off.

**5.** Place the assembly on the balancing beam and while maintaining the cradle centered on the pipe, slide the camera along the cradle's grooves until the camera and cradle remain balanced on the beam (FIG. 20).

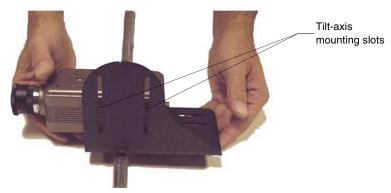

FIG. 20 Balancing the camera/lens cradle assembly

- **6.** Mount the camera as close to the tilt hub as possible to obtain a true center of gravity.
- **7.** Secure both the camera mounting and tilt-axis screws.
- **8.** Take the entire camera/lens assembly and slide it along the tilt hub until the vertical-axis of the PT30 intersects the center of the camera's iris. Refer to the *PT10 Camera/Lens Mounting and Balancing* section on page 15 for more information on alignment.
- **9.** Mark the position of the white tilt-axis marker on the camera/lens cradle (use this position for later attachment of the camera/lens assembly to the tilt hub).
- **10.** Remove the camera/lens from the cradle.
- 11. Secure the camera/lens assembly to the tilt hub by using the lens centerline markings for the camera as a reference (see previous step) with the eight 32x 3/4" screws and washers removed in step 1.
- **12.** Re-attach the camera to its previous position on the cradle.

# **Wiring the Connectors**

Each PosiTrack Controller has an RS-232 DB-9 connector, lens control DB-15 high-density connector, and an AXlink 4-pin connector. Always provide enough cable to accommodate the desired range of motion for the PosiTrack units and their camera/lenses. The Lens Power switch on the control panel, removes any power noise on the incoming video by turning power On/Off to Pin 1 of the DB-15 lens control connector.

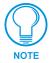

The LENS POWER switch can turn power Off to the DB-15 pin 1 when the camera/lens is powered from a separate supply.

FIG. 21 shows the location of each connector on the AXB-PT10. The PosiTrack Controller receives all power from the +12 VDC and GND connections on the four-pin AXlink connector. The portion of the power directed toward the pan/tilt motors is fused to protect the PosiTrack Controller and pan/tilt motors; the fuses reset themselves.

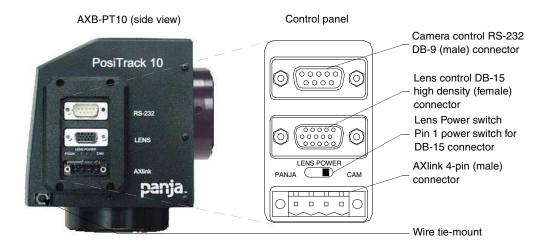

FIG. 21 Control panel location

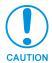

When applying power to the AXB-PT10, adjust the soft-set pan/tilt limit stops to a safe position to prevent camera or PT10 damage.

### **Wiring Guidelines**

The PosiTrack Controllers require local +12 VDC power (optional) to operate properly. The maximum wiring distance between the power supply and the PosiTrack Controller is determined by power consumption, supplied voltage, and the wire gauge used for the cable. The following wiring table lists wire sizes and the maximum lengths allowable between the PT10/PT30 and the power supply. The maximum wiring lengths are based on a minimum of 13.5 VDC, available at the power supply output.

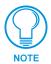

The AXB-PT10 power rating is 2 A @ 12 VDC. The AXB-PT30 power rating is 6 A @ 12 VDC. These power supplies must be provided locally.

To reduce the possible effects of ground loop noise in the video, use a single-source power supply mounted within distances specified in the following table.

| Wiring Guidelines - PT10 |                          |  |  |  |
|--------------------------|--------------------------|--|--|--|
| Wire size                | Maximum wiring length    |  |  |  |
| 18 AWG                   | 29.34 feet (8.94 meters) |  |  |  |
| 20 AWG                   | 18.56 feet (5.66 meters) |  |  |  |
| 22 AWG                   | 11.57 feet (3.53 meters) |  |  |  |
| 24 AWG                   | 7.30 feet (2.23 meters)  |  |  |  |

| Wiring Guidelines - PT30 |                          |  |  |  |  |
|--------------------------|--------------------------|--|--|--|--|
| Wire size                | Maximum wiring length    |  |  |  |  |
| 18 AWG                   | 19.56 feet (5.96 meters) |  |  |  |  |
| 20 AWG                   | 12.38 feet (3.77 meters) |  |  |  |  |
| 22 AWG                   | 7.72 feet (2.35 meters)  |  |  |  |  |
| 24 AWG                   | 4.86 feet (1.48 meters)  |  |  |  |  |

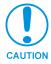

Do not power the PosiTrack Controller until the wiring is complete. If using an optional +12 VDC power supply, apply power to the AXB-PT10 only after installation is complete.

The PosiTrack units are both powered from an optional local power supply. The wiring distances for the AXB-PT10 are based on a +12 VDC power supply and are capable of 2 A (continuous) with a maximum current of 20 amps.

The wiring distances for the AXB-PT30 are based on a +12 VDC power supply and are capable of 6 A (continuous) with a maximum current of 20 amps. The PosiTrack unit provides power outputs for the camera/lens combination.

#### Preparing captive wires

You will need a wire stripper and flat-blade screwdriver to prepare and connect the captive wires.

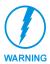

Never pre-tin wires for compression-type connections.

- 1. Strip 0.25 inch (6.35 mm) of insulation off all wires.
- **2.** Insert each wire into the appropriate opening on the connector, according to the wiring diagrams and connector types described in this section.
- **3.** Turn the screws clockwise to secure the wire in the connector. Do not tighten the screws excessively; doing so may strip the threads and damage the connector.

#### Using the AXIink connector for data and power

To use the AXlink 4-pin connector for data communication with the Central Controller and power transfer from the PSN6.5 power supply, the incoming PWR and GND cable from the PSN6.5 must be connected to the AXlink cable connector going to the PosiTrack Controller. FIG. 22 shows how the power cable from the PSN6.5 is used to power the PosiTrack Controller and the GND cable is connected onto the existing GND cable on the AXlink cable coming from the Central Controller. Always use a local power supply to power the PosiTrack unit.

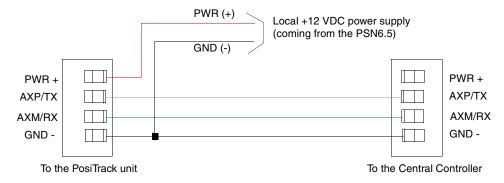

FIG. 22 AXIink connector and local +12 VDC power supply wiring diagram

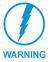

Do not connect the wire from the PWR terminal on the Central Controller to the PWR terminal on the PosiTrack unit when you connect an external power supply. Make sure to connect only the AXM, AXP, and GND wires on the PosiTrack unit's Axlink connector when using the PSN6.5 power supply.

- 1. Unscrew the PWR and GND wires on the terminal end of the PSN6.5 2-pin cable.
- **2.** Pair the GND wires from the PSN6.5 and the Central Controller AXlink connectors together and insert them into the clamp position for GND on the PosiTrack unit's AXlink connector.
- **3.** Tighten the clamp to secure the two GND wires.
- **4.** Place the PWR wire from the PSN6.5 into the open clamp position for PWR on the PosiTrack unit's AXlink connector.
- **5.** Tighten the clamp to secure the PWR wire.

# Using the AXlink connector with an external RS-232 control device or PC (Stand-Alone only)

To use the AXlink 4-pin connector with a PC or other RS-232 controller, wire the AXlink connector to a DB-9 female connector, as shown in FIG. 23. Connector pins 2, 3, and 5 are used for data and ground. For some applications requiring hardware handshaking, it may be necessary to strap pins 7 (request to send) and 8 (clear to send) together.

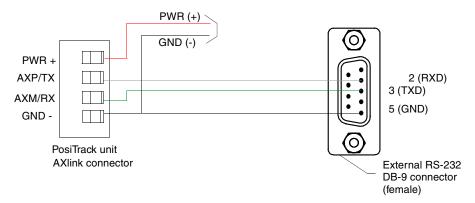

FIG. 23 External RS-232 control device or PC wiring diagram

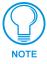

To use a PC, set the internal jumpers for RS-232 communication mode and the Device DIP (S5) switch positions 1 thru 8 to Off (down).

#### Using the RS-232 DB-9 connector

The RS-232 DB-9 (male) connector on the PosiTrack units connect to the camera head's RS-232 connector. The following table shows the pinouts and pin configuration for the DB-9.

| Cam | Camera Control DB-9 RS-232 Connector Pinouts |     |        |          |
|-----|----------------------------------------------|-----|--------|----------|
| Pin | Signal                                       | Pin | Signal |          |
| 1   | N/A                                          | 6   | N/A    | Pin 1 —  |
| 2   | RXD                                          | 7   | RTS    |          |
| 3   | TXD                                          | 8   | CTS    |          |
| 4   | N/A                                          | 9   | N/A    |          |
| 5   | GND                                          |     |        | └_ Pin 9 |

#### Preparing the PosiTrack Controllers for communication

The AXlink Device DIP switch is located beneath the round cover on the back of the PT10 and PT30. Set these switches to the desired device value based on the number of PosiTrack units being used in a particular system. The initial unit is defaulted with a device number of #90. Any additional units must have values that do not conflict with other PosiTrack units being used. Refer to the *Setting the AXlink Device DIP switch (S5)* section on page 7 for more information.

### Using the lens control DB-15 HD (high density) connector

The PosiTrack Controllers are designed to control servomotor and motor mode camera lenses. See the *Pre-Installation* section on page 5 to set the lens switches for servomotor or motor mode. FIG. 24 shows the DB-15 HD connector pin numbers.

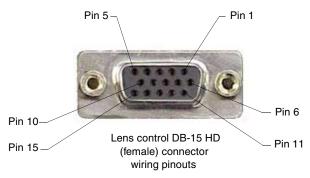

FIG. 24 Lens control DB-15 HD connector (female) wiring pinouts

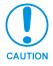

DO NOT connect the motor-mode outputs to servo-mode lenses. This can result in lens damage.

The following table lists the pinouts for motor mode lenses. Pin1 provides lens power from the PosiTrack's own power supply when the lens power switch is set to PANJA.

| Lens | Lens Control DB-15 HD Connector Pinouts for Motor Mode |           |                 |  |
|------|--------------------------------------------------------|-----------|-----------------|--|
| Pin  | PosiTrack DB-15 HD connector functions                 | Direction | Lens function   |  |
| 1    | +12 VDC                                                | Output    | Motor Power     |  |
| 2    | GND                                                    | Output    | Lens common     |  |
| 3    | Zoom-drive                                             | Output    | Zoom motor      |  |
| 4    | Focus-drive                                            | Output    | Focus motor     |  |
| 5    | Iris-drive                                             | Output    | Iris motor      |  |
| 12   | POT-REF+ (+5 VDC)                                      | Output    | POT-high side   |  |
| 13   | POT-REF - (GND)                                        | Output    | POT-low side    |  |
| 14   | Zoom-wiper                                             | Input     | Zoom-POT wiper  |  |
| 15   | Focus-wiper                                            | Input     | Focus-POT wiper |  |

Motor driven outputs are intended to drive conventional motors. These outputs can deliver up to 1 A of current. The outputs use Pulse Width Modulation (PWM) for speed control. The output voltage values are  $\pm$  6 VDC or  $\pm$ 12 VDC. Speed is controlled by varying the duty cycle of the output.

| Lens ( | Lens Control DB-15 HD Connector Pinouts for Servomotor Mode |           |                                                                                                 |  |
|--------|-------------------------------------------------------------|-----------|-------------------------------------------------------------------------------------------------|--|
| Pin    | PosiTrack DB-15 HD connector functions                      | Direction | Lens function                                                                                   |  |
| 1      | +12 VDC                                                     | Output    | Motor Power (see following note)                                                                |  |
| 2      | GND                                                         | Output    | Lens common                                                                                     |  |
| 3      | Zoom-drive                                                  | Output    | Zoom motor                                                                                      |  |
| 4      | Focus-drive                                                 | Output    | Focus motor                                                                                     |  |
| 5      | Iris-drive                                                  | Output    | Iris motor                                                                                      |  |
| 6      | Zoom-speed/position                                         | Output    | Zoom-positional/speed mode                                                                      |  |
| 7      | Focus-speed/position                                        | Output    | Focus-positional/speed mode                                                                     |  |
| 8      | Iris-local/auto                                             | Output    | Iris-local/auto select                                                                          |  |
| 9      | Iris-speed/position                                         | Output    | Iris-positional/speed mode                                                                      |  |
| 10     | VREF-A (+7.5V)                                              | Input     | VREF-A (+7.5 V). The reference voltage must be present to operate correctly in servomotor mode. |  |
| 11     | VREF-B (+2.5 V)                                             | Input     | VREF-B (+2.5 V). The reference voltage must be present to operate correctly in servomotor mode. |  |
| 12     | POT-REF+ (+5 VDC)                                           | Output    | POT-high side                                                                                   |  |
| 13     | POT-REF- (GND)                                              | Output    | POT-low side                                                                                    |  |
| 14     | Zoom-wiper (0-5 VDC)                                        | Input     | Zoom-POT wiper                                                                                  |  |
| 15     | Focus-wiper (0-5 VDC)                                       | Input     | Focus-POT wiper                                                                                 |  |

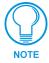

Pin 1 is not required if the lens is powered independently. Pins 12-15 are required for Speed mode but are not required for Positional mode.

This feature is controlled by the PANJA/CAM switch on the connector panel.

Servomotor driven outputs are intended to drive servo-type motors only. The outputs have very low current (milliampere range) capability. *DO NOT* attempt to drive conventional motors with these outputs or you may damage the output drivers. If you are not sure about the motor type, refer to the *Specifications* section on page 1 for more information.

### **Pan Characteristics**

The pan drive has a maximum pan range of  $\pm$  174° (348° total). The maximum pan rate is 35° per second. Pan travel is capable of being limited to a restricted range around the center of pan travel by software limits adjustable by the programmer/end user. Pan limits refer to the horizontal range of motion available to the PosiTrack unit. These limits are set via the Axcess program. The center position marks the center of the range.

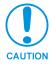

If you are using firmware version 1.01, **do not** set a preset at the same location as a limit stop.

### Setting the adjustable pan-limit stops

The Central Controller should be programmed by an AMX Axcess programmer before beginning. Refer to the *Specifications* section on page 1 for more information on programming devices. To set the adjustable pan-limit stops:

- **1.** Ensure that there is enough slack in the lens, camera, and PT10/30 AXlink cables to accommodate the full range of pan motion.
- **2.** Confirm that the necessary programming has been done to the system before beginning the installation process.
- **3.** Mount the camera controller to the desired horizontal surface.
- **4.** Pan the unit as far to the left as desired and enter this position into the Axcess program as the left pan-limit stop. **The LEFT limit stop MUST be set left of the Home position**.
- **5.** Pan the unit as far to the right as desired and enter this position into the Axcess program as the right pan-limit stop. **The Right limit stop MUST be set right of the Home position**.
- **6.** Pan to both programmed stop positions and ensure the pan-limit stops are set correctly.

### **Tilt Characteristics**

The tilt drive is factory set to a maximum tilt range of  $\pm 90^{\circ}$  (for a total of 180°). The maximum tilt rate is 35° per second. Tilt limit stops refer to the vertical range of motion available to the PosiTrack unit and are set via the Axcess program. The center position marks the center of the range/

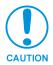

If you are using firmware version 1.01, **do not** set a preset at the same location as a limit stop.

### Setting the adjustable tilt-limit stops

The Central Controller should be programmed by an AMX Axcess programmer before beginning. Refer to the *Specifications* section on page 1 for more information on programming devices. To set the adjustable tilt-limit stops:

- **1.** Ensure that there is enough slack in the lens, camera, and PosiTrack controller AXlink cables to accommodate the full range of tilt motion.
- **2.** Mount the PosiTrack Controller to the desired surface.
- **3.** Tilt the unit as far up as desired and enter this position into the Axcess program as the upper tilt-limit stop. **The UP limit stop MUST be set above the Home position**.
- **4.** Tilt the unit as far down as desired and enter this position into the Axcess program as the lower tilt-limit stop. **The DOWN limit stop MUST be set below the Home position**.
- **5.** Tilt to both stop positions and ensure the tilt-limit stops are set correctly.

If you have problems setting the range of motion on either PosiTrack units, you may be setting both limits on the same side of the HOME position. Repeat the instructions in the *Pan and Tilt Characteristics* sections to correct the problem.

# **Programming**

The AXB-PT10 and AXB-PT30 control capabilities for camera functions include:

• Pan

• Focus (servomotor; speed)

• Tilt

• Focus (motor drive)

Zoom (servomotor; positional)

• Iris (servomotor; positional)

Zoom (servomotor; speed)

• Iris (servomotor; speed)

· Zoom (motor drive)

• Iris (motor drive)

• Focus (servomotor; positional)

The PosiTrack Controllers are controlled with device-specific channel settings and Axcess Send\_Commands. You create the software programs with the Axcess programming software. Use the programming information in this section, with the Axcess Programming Guide to create a program to control the PosiTrack Camera Controllers. The program resides in the Axcess Central Controller.

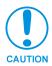

The commands for ZOOM, FOCUS, and IRIS output to servomotor or motor mode MUST be configured to match the switch settings.

# **Configuration Commands**

The following table lists in detail the different variables used in the Configuration Commands. These variables consist of parameters which the commands must adhere to.

| Variables for the Configuration Commands |                                                                                                    |  |
|------------------------------------------|----------------------------------------------------------------------------------------------------|--|
| Parameters                               | Description                                                                                                    |  |
| Outputs                                  | 1—PAN                                                                                                    |  |
|                                          | 2—TILT                                                                                                    |  |
|                                          | 3—ZOOM                                                                                                    |  |
|                                          | 4—FOCUS                                                                                                    |  |
|                                          | 5—IRIS                                                                                                    |  |
| Level                                    | 0 (lowest) to 255 (highest) or 0% to 100%                                                                                                    |  |
|                                          | On pan, tilt, and PWM drives for zoom, focus, and iris, level 128 will be OFF. Level 129 and above are for the forward direction. Level 127 and below are for the reverse direction. |  |
| Time (optional)                          | If specified, 0 to 255 in tenths of a seconds; if not specified, at current rate.                                                                                                    |  |
| Position                                 | 0 to 255; value of POT input. Corresponds to a position of the unit. 0 is one end of the POT and 255 is the other end. Not directly related to an output level voltage.              |  |

| Variables for the Configuration Commands (Cont.) |                                                                                                    |  |
|--------------------------------------------------|----------------------------------------------------------------------------------------------------|--|
| Parameters                                       | Description                                                                                                    |  |
| Time (optional)                                  | If specified, 0 to 255 in tenths of a seconds; if not specified, at current rate.                                                                                                    |  |
| Position                                         | 0 to 255; value of POT input. Corresponds to a position of the unit. 0 is one end of the POT and 255 is the other end. Not directly related to an output level voltage.                                                  |  |
|                                                  | 0 to 65535 when using the 'AD MODE x 10' command, or for pan/tilt commands. Corresponds to a position of the unit. 0 is one end of the POT and 65,535 is the other end. Not directly related to an output level voltage. |  |
| Speed                                            | 0 to 127; where 0 is the slowest and 127 is the fastest (default).                                                                                                    |  |
| Deviation                                        | 0 to 127; where 0 is most accurate but can have some jitter. Default is 2, meaning the position can be within $\pm$ 2 from the specified position.                                                                       |  |
| Distance                                         | 0 to 127; distance from the specified position.                                                                                                    |  |
| Ramp Time                                        | 1 to 255; time in 10ms increments it takes the motor drives to ramp up to speed.                                                                                                    |  |

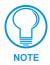

All presets are cleared when any limits are set.

Configuration commands configure the manner in which the PosiTrack operates.

| Configuration Con                                                 | a manda                                                                                                    |  |  |
|-------------------------------------------------------------------|----------------------------------------------------------------------------------------------------|--|--|
| Configuration Con                                                 |                                                                                                    |  |  |
| AD MODE                                                           | Syntax:                                                                                                    |  |  |
| Sets the AD reported 8                                            | "'AD MODE <output 3-4=""> 8'"</output>                                                                                                    |  |  |
| bit levels. This is the default value.                            | Variables (See Variables for the Configuration Commands section on page 25):                                                                     |  |  |
| delauit value.                                                    | output = 3 - 4                                                                                                    |  |  |
|                                                                   | Examples:                                                                                                    |  |  |
|                                                                   | SEND COMMAND CAM, "'AD MODE 4 8'"                                                                                                    |  |  |
|                                                                   | Sets Focus POT input to 8-bit level reporting (0-255).                                                                                           |  |  |
| AD MODE                                                           | Syntax:                                                                                                    |  |  |
| Sets the AD reported                                              | "'AD MODE <output 3-4=""> 10'"</output>                                                                                                    |  |  |
| 10 bit levels extended to 16 bits.                                | Variables (See Variables for the Configuration Commands section on page 25):                                                                     |  |  |
| to 16 bits.                                                       | output = 3 - 4                                                                                                    |  |  |
|                                                                   | Examples:                                                                                                    |  |  |
|                                                                   | SEND_COMMAND CAM,"'AD MODE 4 10'"                                                                                                    |  |  |
|                                                                   | Sets Focus POT input to 8-bit level reporting (0-65535).                                                                                         |  |  |
| BUTTON PRESS                                                      | Syntax:                                                                                                    |  |  |
| Executes a series of                                              | SEND_COMMAND CAM,"'BUTTON PRESS'"                                                                                                    |  |  |
| preset 10-degree<br>movements for both<br>directions of pan/tilt. | The PosiTrack moves up, home (stops), left, then stops at home. This is designed to test the functionality of the PosiTrack's field of movement. |  |  |
| CHAN PRESET=ON                                                    | Syntax:                                                                                                    |  |  |
| Enables preset recalls                                            | SEND COMMAND CAM, "'CHAN PRESET=ON'"                                                                                                    |  |  |
| by turning ON the                                                 |                                                                                                    |  |  |
| preset channels 101-                                              | The default mode of operation for these channels is feedback ONLY.                                                                               |  |  |
| 228.                                                              |                                                                                                    |  |  |
| CHAN PRESET=OFF                                                   | Syntax:                                                                                                    |  |  |
| Switches back                                                     | SEND_COMMAND CAM,"'CHAN PRESET=ON'"                                                                                                    |  |  |
| channels 101-228 to feedback only mode.                           |                                                                                                    |  |  |
| (default).                                                        |                                                                                                    |  |  |
|                                                                   | <u>I</u>                                                                                                    |  |  |

| <b>Configuration Con</b>                                                                      | nmands (Cont.)                                                                                                    |
|-----------------------------------------------------------------------------------------------|----------------------------------------------------------------------------------------------------|
| CLEAR ERRORS                                                                                  | Syntax:                                                                                                    |
| Clears all of the error                                                                       | SEND_COMMAND CAM,"'CLEAR ERRORS'"                                                                                            |
| messages obtained by using the DEVICE STATUS command in the Terminal Emulator mode within the | Refer to the <i>Diagnostic error values</i> section on page 39 for detailed information.                                     |
| AxcessX program.                                                                              |                                                                                                    |
| CLEAR HOME                                                                                    | Syntax:                                                                                                    |
| Clears the current                                                                            | SEND_COMMAND CAM,"'CLEAR HOME'"                                                                                              |
| home position and goes to the default                                                         | This command is used within the AxcessX program.                                                                             |
| setting and clears presets.                                                                   | This command clears all presets.                                                                                             |
| CLEAR LIMIT ALL                                                                               | Syntax:                                                                                                    |
| Clears all of the limits                                                                      | SEND_COMMAND CAM,"'CLEAR LIMIT ALL'"                                                                                         |
| given and goes to the default values.                                                         | This command is used within the AxcessX program.                                                                             |
| CLEAR LIMIT DOWN                                                                              | Syntax:                                                                                                    |
| Clears the tilt limit down                                                                    | SEND_COMMAND CAM,"'CLEAR LIMIT DOWN'"                                                                                        |
| given and goes to the default value.                                                          | This command is used within the AxcessX program.                                                                             |
| CLEAR LIMIT LEFT                                                                              | Syntax:                                                                                                    |
| Clears the pan limit left                                                                     | SEND_COMMAND CAM,"'CLEAR LIMIT LEFT'"                                                                                        |
| given and goes to the default value.                                                          | This command is used within the AxcessX program.                                                                             |
| CLEAR LIMIT RIGHT                                                                             | Syntax:                                                                                                    |
| Clears the pan limit                                                                          | SEND_COMMAND CAM,"'CLEAR LIMIT RIGHT'"                                                                                       |
| right given and goes to the default value.                                                    | This command is used within the AxcessX program.                                                                             |
| CLEAR LIMIT UP                                                                                | Syntax:                                                                                                    |
| Clears the tilt limit up                                                                      | SEND_COMMAND CAM,"'CLEAR LIMIT UP'"                                                                                          |
| given and goes to the default value.                                                          | This command is used within the AxcessX program.                                                                             |
| CURRENT SPEED                                                                                 | Syntax:                                                                                                    |
| PRIORITY=CHANNEL                                                                              | SEND_COMMAND CAM,"'CURRENT SPEED PRORITY=CHANNEL'"                                                                           |
| Changes the operational mode of channels 31, 32, 35, and 36.                                  | Does NOT allow pan/tilt movement from levels until these channels are turned Off.                                            |
| 31, 32, 33, and 30.                                                                           | Setting this priority puts the unit in CaMatrix compatible mode. The CaMatrix is an RS232 control program that runs on a PC. |
| CURRENT SPEED                                                                                 | Syntax:                                                                                                    |
| PRIORITY=LEVEL                                                                                | SEND_COMMAND CAM,"'CURRENT SPEED PRORITY=LEVEL'"                                                                             |
| Changes the opera-<br>tional mode of channels                                                 | Allows pan/tilt movement from levels even if these channels are still On.                                                    |
| 31, 32, 35, and 36.                                                                           | Setting this priority makes the move at current speed channels operate like the other axis movement channels.                |
| DEFAULT ACCEL                                                                                 | Syntax:                                                                                                    |
| Sets the Pan and Tilt                                                                         | SEND_COMMAND CAM,"'DEFAULT ACCEL'"                                                                                           |
| acceleration to the default value of 90 degrees/(second squared).                             | This command is issued from the Terminal Emulator mode of the AxcessX program.                                               |

| <b>Configuration Con</b>                | nmands (Cont.)                                                                                                    |
|-----------------------------------------|----------------------------------------------------------------------------------------------------|
| FIND HOME                               | It then goes to the "Home offset" if it has been defined, if not it goes to the                                                                                                    |
| Runs a series of pan/tilt               | mechanical "Home".                                                                                                    |
| movements to recalibrate its            | Syntax:                                                                                                    |
| mechanical home.                        | SEND_COMMAND CAM,"'FIND HOME'"                                                                                                    |
|                                         | This command is used within the AxcessX program.                                                                                                    |
| FOCUS PRESET=POS Sets the FOCUS         | This is applicable only if the FOCUS SIGNAL=S command is in effect, and the FOCUS switch is set to the S position (servomotor mode).                                                |
| voltage output to recall                | Syntax:                                                                                                    |
| positional presets (default).           | SEND_COMMAND CAM, "'FOCUS PRESET=POS'"                                                                                                    |
|                                         | The command for FOCUS output to servomotor mode or motor mode MUST be configured to match the switch settings.                                                                      |
| FOCUS<br>PRESET=SPEED                   | This is applicable only if the FOCUS SIGNAL=S command is in effect, and the FOCUS switch is set to the S position (servomotor mode).                                                |
| Sets the FOCUS                          | Syntax:                                                                                                    |
| voltage output to recall speed presets. | SEND_COMMAND CAM,"'FOCUS PRESET=SPEED'"                                                                                                    |
| speed presets.                          | The command for FOCUS output to servomotor mode or motor mode MUST be configured to match the switch settings.                                                                      |
| FOCUS SIGNAL=M                          | This setting corresponds to the M position (motor mode) setting on the FOCUS                                                                                                    |
| Sets the FOCUS output                   | switch.                                                                                                    |
| to be a motor output.                   | Syntax:                                                                                                    |
|                                         | SEND_COMMAND CAM, "'FOCUS SIGNAL=M'"                                                                                                    |
|                                         | The command for FOCUS output to servomotor mode or motor mode MUST be configured to match the switch settings.                                                                      |
| FOCUS SIGNAL=POS Sets the Focus voltage | This is applicable only if the FOCUS SIGNAL=S command is in effect, and the FOCUS switch is set to the S position (servomotor mode).                                                |
| output to recall                        | Syntax:                                                                                                    |
| positional presets (default).           | SEND_COMMAND CAM,"'FOCUS SIGNAL=POS'"                                                                                                    |
|                                         | The command for FOCUS output to servomotor mode or motor mode MUST be configured to match the switch settings.                                                                      |
| FOCUS SIGNAL=S                          | This setting corresponds to the FOCUS switch in the S position.                                                                                                    |
| Sets the Focus output                   | Syntax:                                                                                                    |
| to be a servomotor output.              | SEND_COMMAND CAM, "'FOCUS SIGNAL=S'"                                                                                                    |
| ou.pu.                                  | The command for FOCUS output to servomotor mode or motor mode MUST be configured to match the switch settings.                                                                      |
| FP                                      | This command can be used only for servomotor mode.                                                                                                    |
| Sets the lens' Focus                    | Syntax:                                                                                                    |
| mode to <i>positional</i> (default).    | SEND_COMMAND CAM,"'FP'"                                                                                                    |
| (default).                              | The FP command applies only if you connect pin 6 (zoom), 7 (focus), and/or 9 (iris) to the lens control connector. These pins determine if the lens is in positional or speed mode. |
| FS                                      | This command can be used only for servomotor mode.                                                                                                    |
| Sets the lens' Focus                    | Syntax:                                                                                                    |
| mode to speed.                          | SEND_COMMAND CAM,"'FS'"                                                                                                    |
|                                         | The FS command applies only if you connect pin 6 (zoom), 7 (focus), and/or 9 (iris) to the lens control connector. These pins determine if the lens is in positional or speed mode. |

| <b>Configuration Con</b>                                                                   | nmands (Cont.)                                                                                                    |
|--------------------------------------------------------------------------------------------|----------------------------------------------------------------------------------------------------|
| GET STATUS<br>(version 3.00 or<br>higher)                                                  | The returned boot version is determined by checking the version in flash memory.  Syntax:                                                                                                    |
| Displays the current                                                                       | SEND COMMAND CAM, "'GET STATUS'"                                                                                                    |
| firmware version (Boot<br>and Download) on the<br>terminal along with<br>additional status | This command is issued from the Terminal Emulator mode of the AxcessX program. Besides the boot and download versions, it also displays the following information:                                                 |
| information.                                                                               | Presets - predifined camera positions                                                                                                    |
|                                                                                            | Current speed - pan, tilt, zoom, focus, and iris speeds                                                                                                    |
|                                                                                            | Current acceleration - a value between 0-255 on an acceleration curve applied to the movement of the unit from one position to another.                                                                            |
|                                                                                            | Mode - settings for the camera (servomotor or motor modes)                                                                                                    |
|                                                                                            | Deviation - numeric value corresponding to how far-off from the center point of your preset you want the camera to be when it finally stops on that preset.                                                        |
|                                                                                            | Speed Priority - whether level or channel                                                                                                    |
| GET VERSION<br>(version 3.00 or<br>higher)                                                 | The Boot version sent back is determined by checking the version in flash memory.                                                                                                    |
| Displays the current                                                                       | Syntax:                                                                                                    |
| firmware version (Boot                                                                     | SEND_COMMAND CAM, "'GET STATUS'"                                                                                                    |
| and Download) on the terminal.                                                             | This command is issued from the Terminal Emulator mode of the AxcessX program.                                                                                                    |
| HOME                                                                                       | If there is no Home offset, then the PosiTrack goes to the mechanical home posi-                                                                                                    |
| Goes to where the Home position is set.                                                    | tion. If there is a Home offset then the PosiTrack unit goes there.  Syntax:                                                                                                    |
| Tiome position is set.                                                                     | SEND COMMAND CAM, "'HOME'"                                                                                                    |
|                                                                                            | This differs from the FIND HOME command in that HOME does not involve a recalibration of the PosiTrack's mechanical position.                                                                                      |
| IA                                                                                         | Syntax:                                                                                                    |
| Sets the lens' Iris mode                                                                   | SEND_COMMAND CAM,"'IA'"                                                                                                    |
| to auto (default).                                                                         | The IA and IL commands apply only if using pin 8 on the lens control connector. This pin determines whether the lens is in Auto or Local iris mode. The Auto/Local option works for lenses that have iris control. |
| IL                                                                                         | Syntax:                                                                                                    |
| Sets the lens' Iris mode to <i>local</i> .                                                 | SEND_COMMAND CAM,"'IL'"                                                                                                    |
| IP                                                                                         | This command can be used only for servomotor mode.                                                                                                    |
| Sets the lens' Iris mode                                                                   | Syntax:                                                                                                    |
| to positional (default).                                                                   | SEND_COMMAND CAM,"'IP'"                                                                                                    |
|                                                                                            | The IP command applies only if you connect pin 6 (zoom), 7 (focus), and/or 9 (iris) to the lens control connector. These pins determine if the lens is in positional or speed mode.                                |
| IRIS PRESET=POS Sets the Iris voltage                                                      | This is only applicable if the IRIS SIGNAL=S command is in effect, and the IRIS switch is set to the S position (servomotor mode).                                                                                 |
| output to recall                                                                           | Syntax:                                                                                                    |
| positional presets (default).                                                              | SEND_COMMAND CAM,"'IRIS PRESET=POS'"                                                                                                    |
| (asiaan).                                                                                  | The command for IRIS output to servomotor mode or motor mode MUST be configured to match the switch settings.                                                                                                    |

| <b>Configuration Con</b>                                                             | nmands (Cont.)                                                                                                    |
|--------------------------------------------------------------------------------------|----------------------------------------------------------------------------------------------------|
| IRIS PRESET=SPEED Sets the Iris voltage output to recall speed                       | This is applicable only if the IRIS SIGNAL=S command is in effect, and the IRIS switch is set to the S position (servomotor mode).  Syntax:                                                                                                    |
| presets.                                                                             | SEND COMMAND CAM, "'IRIS PRESET=SPEED'"                                                                                                    |
|                                                                                      | The command for IRIS output to servomotor mode or motor mode MUST be configured to match the switch settings.                                                                                                    |
| IRIS SIGNAL=M Sets the Iris output to be a motor output.                             | This setting corresponds to the M position (motor mode) setting on the IRIS switch.  Syntax:                                                                                                    |
|                                                                                      | SEND_COMMAND CAM,"'IRIS SIGNAL=M'"                                                                                                    |
|                                                                                      | The command for IRIS output to servomotor mode or motor mode MUST be configured to match the switch settings.                                                                                                    |
| IRIS SIGNAL=POS Sets the Iris voltage output to recall positional presets (default). | This is applicable only if the IRIS SIGNAL=S command is in effect (servomotor mode).  Syntax:  SEND_COMMAND CAM, "'IRIS SIGNAL=POS'"  The command for IRIS output to servomotor mode or motor mode MUST be configured to match the switch settings.                                                                   |
| IRIS SIGNAL=S                                                                        | This setting corresponds to the S position (servomotor mode) setting on the IRIS                                                                                                    |
| Sets the Iris output to                                                              | switch.                                                                                                    |
| be a servomotor output.                                                              | Syntax:                                                                                                    |
|                                                                                      | SEND_COMMAND CAM, "'IRIS SIGNAL=S'"                                                                                                    |
|                                                                                      | The command for IRIS output to servomotor mode or motor mode MUST be configured to match the switch settings.                                                                                                    |
| IS                                                                                   | This command can be used only for servomotor mode.                                                                                                    |
| Sets the lens' Iris mode                                                             | Syntax:                                                                                                    |
| to speed.                                                                            | SEND_COMMAND CAM,"'IS'"                                                                                                    |
|                                                                                      | The IS command applies only if you connect pin 6 (zoom), 7 (focus), and/or 9 (iris) to the lens control connector. These pins determine if the lens is in positional or speed mode.                                                                                                    |
| LENS=SERVO                                                                           | Syntax:                                                                                                    |
| Sets the lens settings to                                                            | SEND_COMMAND CAM,"'LENS=SERVO'"                                                                                                    |
| servomotor mode style.                                                               | This macro command sends the ZP, FP, IP, ZOOM PRESET=POS, ZOOM SIGNAL=S, FOCUS PRESET=POS, FOCUS SIGNAL=S, IRIS PRESET=POS, IRIS SIGNAL=S commands at one time.                                                                                                    |
| LENS=STANDARD                                                                        | Syntax:                                                                                                    |
| Sets the lens settings to                                                            | SEND_COMMAND CAM,"'LENS=STANDARD'"                                                                                                    |
| standard <i>motor mode</i> style.                                                    | This macro command sends the ZS, FS, IS, ZOOM PRESET=SPEED, ZOOM SIGNAL=M, FOCUS PRESET= SPEED, FOCUS SIGNAL=M, IRIS PRESET=SPEED, IRIS SIGNAL=M commands at one time.                                                                                                    |
| PANACC                                                                               | Syntax:                                                                                                    |
| Sets the acceleration                                                                | "'PANACC <acceleration 0-127="" rate="">'"</acceleration>                                                                                                    |
| rate of the pan axis.                                                                | Examples:                                                                                                    |
|                                                                                      | SEND_COMMAND CAM,"'PANACC22'"                                                                                                    |
|                                                                                      | A value of zero sets acceleration to 2.25 degrees per second squared and 127 sets acceleration to 135 degrees per second squared. There is a linear relationship for values between 0 and 127. The command DEFAULT ACCEL sets both the pan and tilt acceleration to the default value of 90 degrees/(second squared). |
| L                                                                                    |                                                                                                    |

| <b>Configuration Con</b>                                       | nmands (Cont.)                                                                                                    |
|----------------------------------------------------------------|----------------------------------------------------------------------------------------------------|
| READ ALL                                                       | Forces the device to read and update levels to the Central Controller.                                                                                                    |
|                                                                | Syntax:                                                                                                    |
|                                                                | SEND_COMMAND CAM,"'READ ALL'"                                                                                                    |
| RUN TESTS                                                      | Runs and checks error values 244 and 245 to see if the gears are properly aligned to their respective grooves.                                                                                                    |
|                                                                | Syntax:                                                                                                    |
|                                                                | SEND_COMMAND CAM,"'RUN TESTS'"                                                                                                    |
|                                                                | Refer to the <i>Diagnostic error values</i> section on page 39 for more detailed information. Make sure there are no obstructions while the PosiTrack performs the full range of the following movements: Up, Down, Home, Left, Home.                                                                                 |
| SET HOME                                                       | Syntax:                                                                                                    |
| Sets a new home posi-                                          | SEND_COMMAND CAM,"'SET HOME'"                                                                                                    |
| tion.                                                          | This command is used within the AxcessX program.  This command clears all presets.                                                                                                    |
| SET LIMIT DOWN                                                 | Syntax:                                                                                                    |
| Sets the down tilt limit                                       | SEND_COMMAND CAM,"'SET LIMIT DOWN'"                                                                                                    |
| value given.                                                   | This command is used within the AxcessX program.  This command clears all presets.                                                                                                    |
| SET LIMIT LEFT                                                 | Syntax:                                                                                                    |
| Sets the left pan limit                                        | SEND_COMMAND CAM,"'SET LIMIT LEFT'"                                                                                                    |
| value given.                                                   | This command is used within the AxcessX program.                                                                                                    |
|                                                                | This command clears all presets.                                                                                                    |
| SET LIMIT RIGHT                                                | Syntax:                                                                                                    |
| Sets the right pan limit value given.                          | SEND_COMMAND CAM,"'SET LIMIT RIGHT'"                                                                                                    |
| value giveri.                                                  | This command is used within the AxcessX program.  This command clears all presets.                                                                                                    |
| SET LIMIT UP                                                   | Syntax:                                                                                                    |
| Sets the up tilt limit                                         | SEND COMMAND CAM,"'SET LIMIT UP'"                                                                                                    |
| value given.                                                   | This command is used within the AxcessX program.  This command clears all presets.                                                                                                    |
| TILTACC                                                        | Syntax:                                                                                                    |
| Sets the acceleration                                          | "'TILTACC <acceleration 0-127="" rate="">'"</acceleration>                                                                                                    |
| rate of the tilt axis.                                         | Examples:                                                                                                    |
|                                                                | SEND COMMAND CAM,"'TILTACC103'"                                                                                                    |
|                                                                | A value of zero sets acceleration to 2.25 degrees per second squared and 127 sets acceleration to 135 degrees per second squared. There is a linear relationship for values between 0 and 127. The command DEFAULT ACCEL sets both the pan and tilt acceleration to the default value of 90 degrees/(second squared). |
| TILT CURVE=                                                    | Syntax:                                                                                                    |
| NORMAL                                                         | SEND_COMMAND CAM,"'TILT CURVE=NORMAL'"                                                                                                    |
| Adjusts Tilt Up/Down speed curves for normal mounting position | This keeps the up and down tilts moving at the same rate for a given speed. (Added v1.10) Sets the tilt curve to normal, for normal installation position.                                                                                                    |
| mal mounting position.                                         | This command DOES NOT reverse the direction of the pan/tilt motors.                                                                                                    |

| <b>Configuration Con</b>                              | nmands (Cont.)                                                                                                    |
|-------------------------------------------------------|----------------------------------------------------------------------------------------------------|
| TILT CURVE= INVERT                                    | Syntax:                                                                                                    |
| Adjusts Tilt Up/Down                                  | SEND_COMMAND CAM,"'TILT CURVE=INVERT'"                                                                                                    |
| speed curves for inverted mounting posi-              | This keeps the up and down tilts moving at the same rate for a given speed. (Added v1.10)                                                                                                    |
| tion.                                                 | Sets the tilt curve to inverted, for inverted installation position. This command reverses the direction of the tilt motor.                                                                                                    |
| ZAP!                                                  | Syntax:                                                                                                    |
| Initializes all memory in                             | SEND_COMMAND CAM,"'ZAP!'"                                                                                                    |
| the unit.                                             | This includes speed settings, deviation settings, configuration settings, and all presets.                                                                                                    |
| ZOOM PRESET=POS                                       | Syntax:                                                                                                    |
| Sets the Zoom voltage                                 | SEND_COMMAND CAM,"'ZOOM PRESET=POS'"                                                                                                    |
| output to recall positional presets (default).        | This is applicable only if the ZOOM SIGNAL=S command is in effect, and the ZOOM switch is set to the S position (servomotor mode). The command for ZOOM output to servomotor mode or motor mode MUST be configured to match the switch settings. |
| ZOOM                                                  | Syntax:                                                                                                    |
| PRESET=SPEED                                          | SEND_COMMAND CAM,"'ZOOM PRESET=SPEED'"                                                                                                    |
| Sets the Zoom voltage output to recall speed presets. | This is applicable only if the ZOOM SIGNAL=S command is in effect, and the ZOOM switch is set to the S position (servomotor mode). The command for ZOOM output to servomotor mode or motor mode MUST be configured to match the switch settings. |
| ZOOM SIGNAL=S                                         | Syntax:                                                                                                    |
| Sets the Zoom output                                  | SEND_COMMAND CAM,"'ZOOM SIGNAL=S'"                                                                                                    |
| to be a servomotor output.                            | This setting corresponds to the S position (servomotor mode) setting on the ZOOM switch. The command for ZOOM output to servomotor mode or motor mode MUST be configured to match the switch settings.                                           |
| ZOOM SIGNAL=M                                         | Syntax:                                                                                                    |
| Sets the Zoom output                                  | SEND_COMMAND CAM,"'ZOOM SIGNAL=M'"                                                                                                    |
| to be a motor output.                                 | This setting corresponds to the M position (motor mode) setting on the ZOOM switch. The command for ZOOM output to servomotor mode or motor mode MUST be configured to match the switch settings.                                                |
| ZP                                                    | Syntax:                                                                                                    |
| Sets the lens' Zoom                                   | SEND_COMMAND CAM,"'ZP'"                                                                                                    |
| mode to <i>positional</i> (default).                  | This command can be used only for servomotor mode.                                                                                                    |
| (uciauit).                                            | The ZP command applies only if you connect pin 6 (zoom), 7 (focus), and/or 9 (iris) to the lens control connector. These pins determine if the lens is in positional or speed mode.                                                              |
| ZS                                                    | Syntax:                                                                                                    |
| Sets the lens' Zoom                                   | SEND_COMMAND CAM,"'ZS'"                                                                                                    |
| mode to speed.                                        | This command can be used only for servomotor mode.                                                                                                    |
|                                                       | The ZS command applies only if you connect pin 6 (zoom), 7 (focus), and/or 9 (iris) to the lens control connector. These pins determine if the lens is in positional or speed mode.                                                              |

# **Channel Commands**

Use channel commands to program pan/tilt, servomotor positional, servomotor speed, and motor mode functions.

## Pan/tilt functions

| Pan/Tilt Functions |       |                                   |
|--------------------|-------|-----------------------------------|
| Channel            | State | Function                          |
| 31                 | On    | Pan right at current speed        |
| 32                 | On    | Tilt down at current speed        |
| 35                 | On    | Pan left at current speed         |
| 36                 | On    | Tilt up at current speed          |
| 40                 | On    | Pan right at maximum speed (100%) |
| 41                 | On    | Pan left at maximum speed (100%)  |
| 42                 | On    | Tilt down at maximum speed (100%) |
| 43                 | On    | Tilt up at maximum speed (100%)   |
| 44                 | On    | Pan right at medium speed (50%)   |
| 45                 | On    | Pan left at medium speed (50%)    |
| 46                 | On    | Tilt down at medium speed (50%)   |
| 47                 | On    | Tilt up at medium speed (50%)     |

## Servomotor mode lens functions

| Servomotor Mode Lens Functions |       |                                                     |  |
|--------------------------------|-------|-----------------------------------------------------|--|
| Channel                        | State | Function                                            |  |
| 1                              | On    | Iris (+) at current rate                            |  |
| 3                              | On    | Zoom (+) at current rate (increases output voltage) |  |
| 4                              | On    | Focus (+) at current rate                           |  |
| 5                              | On    | Iris (-) at current rate                            |  |
| 7                              | On    | Zoom (-) at current rate (decreases output voltage) |  |
| 8                              | On    | Focus (-) at current rate                           |  |
| 10                             | On    | Iris (+) at maximum speed                           |  |
| 12                             | On    | Zoom (+) at maximum speed (output minimum voltage)  |  |
| 13                             | On    | Focus (+) at maximum speed                          |  |
| 14                             | On    | Iris (-) at maximum speed                           |  |
| 16                             | On    | Zoom (-) at maximum speed (output maximum voltage)  |  |
| 17                             | On    | Focus (-) at maximum speed                          |  |
| 18                             | On    | Iris (+) at 50% speed                               |  |
| 20                             | On    | Zoom (+) at 50% speed                               |  |
| 21                             | On    | Focus (+) at 50% speed                              |  |
| 22                             | On    | Iris (-) at 50% speed                               |  |
| 24                             | On    | Zoom (-) at 50% speed                               |  |
| 25                             | On    | Focus (-) at 50% speed                              |  |

## Motor mode lens functions

| Motor Mode Lens Functions |       |                                                      |
|---------------------------|-------|------------------------------------------------------|
| Channel                   | State | Function                                             |
| 1                         | On    | Iris (+) at current speed                            |
| 3                         | On    | Zoom (+) at current speed (increases output voltage) |
| 4                         | On    | Focus (+) at current speed                           |
| 5                         | On    | Iris (-) at current speed                            |
| 7                         | On    | Zoom (-) at current speed (decreases output voltage) |
| 8                         | On    | Focus (-) at current speed                           |
| 10                        | On    | Iris (+) at maximum speed                            |
| 12                        | On    | Zoom (+) at maximum speed (output minimum voltage)   |
| 13                        | On    | Focus (+) at maximum speed                           |
| 14                        | On    | Iris (-) at maximum speed                            |
| 16                        | On    | Zoom (-) at maximum speed (output maximum voltage)   |
| 17                        | On    | Focus (-) at maximum speed                           |
| 18                        | On    | Iris (+) at 50% speed                                |
| 20                        | On    | Zoom (+) at 50% speed (half speed)                   |
| 21                        | On    | Focus (+) at 50% speed                               |
| 22                        | On    | Iris (-) at 50% speed                                |
| 24                        | On    | Zoom (-) at 50% speed                                |
| 25                        | On    | Focus (-) at 50% speed                               |

## Preset functions

| Preset Functions |       |                                                                                                    |
|------------------|-------|----------------------------------------------------------------------------------------------------|
| Channel          | State | Function                                                                                                    |
| 50               | On    | Pan is seeking POT (Encoder) preset (status only)                                                                                                    |
| 51               | On    | Tilt is seeking POT (Encoder) preset (status only)                                                                                                    |
| 52               | On    | Zoom is seeking POT preset (status only)                                                                                                    |
| 53               | On    | Focus is seeking POT preset (status only)                                                                                                    |
| 101-227          | On    | Recall preset 1–127 or currently at preset 1–127.                                                                                                    |
|                  |       | The unit supports presets 1–255 but only presets 1–127 can be recalled using channel On commands. Presets 128–255 must be recalled with Send_Command "RP". There are no feedback channels for presets 128-255. |
|                  |       | CHAN PRESET=ON Send_Command MUST be issued to enable this feature (see page 26).                                                                                                    |

| Status Channels |       |                                        |  |
|-----------------|-------|----------------------------------------|--|
| Channel         | State | Function                               |  |
| 29              | On    | Unit is panning                        |  |
| 30              | On    | Unit is tilting                        |  |
| 95              | On    | Unit has found its max pan left limit  |  |
| 96              | On    | Unit has found its max pan right limit |  |
| 97              | On    | Unit has found its max tilt up limit   |  |
| 98              | On    | Unit has found its max tilt down limit |  |
| 228             | On    | Unit has found its HOME position       |  |
| 248             | On    | Unit is finding HOME position          |  |

The following is an example of how to use the above functions to obtain a visual status of the movement of the PosiTrack without being in visual contact.

#### Example:

In the DEFINE\_VARIABLE section of the Axcess program enter:

FLASH

In the DEFINE\_PROGRAM section of the Axcess program type:

wait 5 Flash=!Flash

The 5 represents 1/2 a second. This causes the feedback button to blink (Flash) once every 1/2 second. FIG. 25 represents a sample command that creates a movement status button on the touch panel.

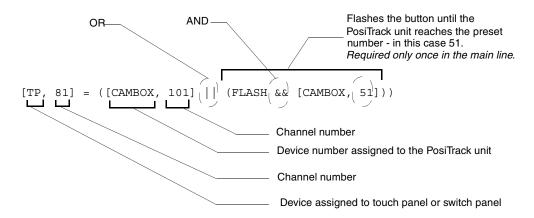

FIG. 25 Send\_Command for a status movement button

# Levels

The following table lists the Axcess levels.

| Levels       |                    |  |  |
|--------------|--------------------|--|--|
| Level values | Axcess level       |  |  |
| 1            | Pan                |  |  |
| 2            | Tilt               |  |  |
| 3            | Zoom               |  |  |
| 4            | Focus              |  |  |
| 5            | Pan POT (Encoder)  |  |  |
| 6            | Tilt POT (Encoder) |  |  |
| 7            | Zoom POT           |  |  |
| 8            | Focus POT          |  |  |

## Example of sending levels:

```
SEND_LEVEL 90,1,200
90=DEVICE
1=FUNCTION (ZOOM,FOCUS,PAN,TILT)
200=LEVEL
```

# Send\_Commands

The following table lists parameters for the PosiTrack Camera Controllers Positional Send\_Commands.

| Parameters - Send_Commands |                                                                                                    |  |
|----------------------------|----------------------------------------------------------------------------------------------------|--|
| Parameters                 | Description                                                                                                    |  |
| Outputs                    | 1—PAN                                                                                                    |  |
|                            | 2—TILT                                                                                                    |  |
|                            | 3—ZOOM                                                                                                    |  |
|                            | 4—FOCUS                                                                                                    |  |
|                            | 5—IRIS                                                                                                    |  |
| Level                      | 0 (lowest) to 255 (highest) or 0% to 100%                                                                                                    |  |
|                            | On pan, tilt, and PWM drives for zoom, focus, and iris, level 128 will be OFF. Level 129 and above are for the forward direction.  Level 127 and below are for the reverse direction.                                    |  |
| Time (optional)            | If specified, 0 to 255 in tenths of a seconds; if not specified, at current rate.                                                                                                    |  |
| Position                   | 0 to 255; value of POT input. Corresponds to a position of the unit. 0 is one end of the POT and 255 is the other end. Not directly related to an output level voltage.                                                  |  |
|                            | 0 to 65535 when using the 'AD MODE x 10' command, or for pan/tilt commands. Corresponds to a position of the unit. 0 is one end of the POT and 65,535 is the other end. Not directly related to an output level voltage. |  |
| Speed                      | 0 to 127; where 0 is slowest and 127 is fastest (default).                                                                                                    |  |

| Parameters - Send_Commands (Cont.) |                                                                                                    |  |
|------------------------------------|----------------------------------------------------------------------------------------------------|--|
| Parameters                         | Description                                                                                                    |  |
| Deviation                          | 0 to 127; where 0 is most accurate but can have some jitter.  Default is 2, which means the position can be within +/- 2 from the specified position. |  |
| Distance                           | 0 to 127; distance from the specified position.                                                                                                    |  |
| Ramp Time                          | 1 to 255; time in 10ms increments that it takes the motor drives to ramp up to speed.                                                                 |  |

The following table lists parameters for the PosiTrack Camera Controllers Positional Commands.

| Positional Commands                                                  |                                                                                                    |  |
|----------------------------------------------------------------------|----------------------------------------------------------------------------------------------------|--|
| GAS                                                                  | This command can be used for motor mode and servomotor speed modes.                                                   |  |
| Sets the output to slow down within the speci-                       | Syntax:                                                                                                    |  |
|                                                                      | "'G <output>A<distance>S<speed>'"</speed></distance></output>                                                         |  |
| fied distance of the specified position for                          | Variables (See Parameters - Send_Commands section on page 36):                                                        |  |
| future 'GxLxxx' com-                                                 | G - output = 1 - 4                                                                                                    |  |
| mands.                                                               | A - distance = 0 - 127                                                                                                |  |
|                                                                      | S - speed = 0 - 127                                                                                                   |  |
|                                                                      | Example:                                                                                                    |  |
|                                                                      | SEND_COMMAND CAM,"'G1A5S20'"                                                                                          |  |
|                                                                      | Sets PAN to speed 20 when within 5 of the specified position for future 'GxLxxx' commands.                            |  |
| GD                                                                   | This command can be used for motor mode and servomotor speed/positional modes.                                        |  |
| Sets the current maxi-                                               | Syntax:                                                                                                    |  |
| mum position devia-                                                  | "'G <output>D<deviation>'"</deviation></output>                                                                       |  |
| tion for future position                                             | Variables (See <i>Parameters - Send_Commands</i> section on page 36):                                                 |  |
| ('GxLxxx') commands.                                                 | G - output = 1 - 4                                                                                                    |  |
|                                                                      | D - deviation = 0 - 127                                                                                               |  |
|                                                                      | Example:                                                                                                    |  |
|                                                                      | SEND COMMAND CAM, "'G1D4'"                                                                                            |  |
|                                                                      | Sets PAN deviation to 4 for future 'G1Lxxx' commands. Output will stop when it is within 4 of the specified position. |  |
| GL                                                                   | ·                                                                                                    |  |
| Turns on the specified                                               | This command can be used for motor mode and servomotor speed modes.  Syntax:                                          |  |
| output at the current                                                | *                                                                                                    |  |
| speed until the speci-                                               | "'G <output>L<position>'"</position></output>                                                                         |  |
| fied position (as read<br>by the Pan or Tilt<br>encoder) is reached. | Command forces output to go to a preset position using the POT input as a reference.                                  |  |
|                                                                      | Variables (See Parameters - Send_Commands section on page 36):                                                        |  |
|                                                                      | G - output = 1 - 2                                                                                                    |  |
|                                                                      | L - position = 0 - 65535                                                                                              |  |
|                                                                      | Example:                                                                                                    |  |
|                                                                      | SEND_COMMAND CAM,"'G1L32000'"                                                                                         |  |
|                                                                      | Sets PAN to search for position 32000 as referenced by the Pan or Tilt encoder.                                       |  |

| Positional Commands (Cont.)                                            |                                                                                                    |  |
|------------------------------------------------------------------------|----------------------------------------------------------------------------------------------------|--|
| GL                                                                     | This command can be used for motor mode and servomotor speed modes.                                                                                       |  |
| Turns on the specified output at the current                           | Syntax:                                                                                                    |  |
|                                                                        | "'G <output>L<position>'"</position></output>                                                                                                    |  |
| speed until the speci-<br>fied position as read by<br>the POT input is | Command forces output to go to a preset position using the POT input as a reference. (Positions 0-65,535 are available using the 'AD MODE x 10' command.) |  |
| reached.                                                               | Variables (See Parameters - Send_Commands section on page 36):                                                                                            |  |
|                                                                        | G - output = 3 - 4                                                                                                    |  |
|                                                                        | L - position = 0 - 255 or 0 - 65535                                                                                                    |  |
|                                                                        | Example:                                                                                                    |  |
|                                                                        | SEND_COMMAND CAM,"'G3L100'"                                                                                                    |  |
|                                                                        | Sets ZOOM to search for position 100 as referenced by the ZOOM POT input.                                                                                 |  |
| GS                                                                     | This command is used for motor mode and servomotor speed mode applications.                                                                               |  |
| Sets the current speed                                                 | Syntax:                                                                                                    |  |
| for future and current Send Commands and                               | "'G <output>S<speed>'"</speed></output>                                                                                                    |  |
| channel commands.                                                      | Variables (See Parameters - Send_Commands section on page 36):                                                                                            |  |
|                                                                        | G - output = 1 - 5                                                                                                    |  |
|                                                                        | S - speed = 0 - 127                                                                                                    |  |
|                                                                        | Example:                                                                                                    |  |
|                                                                        | SEND_COMMAND CAM, "'G1S64'"                                                                                                    |  |
|                                                                        | Sets PAN to speed 64 (50%) for current and future commands.                                                                                               |  |
|                                                                        | The G1 and G2 commands are used for all modes. The G3, G4, and G5 commands are for the Motor mode ONLY.                                                   |  |
| PLT                                                                    | This command can be used only for servomotor positional mode applications.                                                                                |  |
| Ramps specified out-                                                   | Syntax:                                                                                                    |  |
| put voltage from cur-<br>rent level to a specified                     | " ' P <output>L<level>[T<time>] ' "</time></level></output>                                                                                               |  |
| level or percentage at                                                 | Variables (See Parameters - Send_Commands section on page 36):                                                                                            |  |
| the current rate or                                                    | P - output = 3 - 5                                                                                                    |  |
| optionally in a specified                                              | L - level = 0 - 255 or 1 - 100%                                                                                                    |  |
| amount of time.                                                        | T - time = 0 - 255 (in tenths of a second)                                                                                                    |  |
|                                                                        | Example:                                                                                                    |  |
|                                                                        | SEND_COMMAND CAM,"'P3L50%'"                                                                                                    |  |
|                                                                        | Ramps zoom output to 50% (mid-voltage) at current rate.                                                                                                   |  |
|                                                                        | SEND_COMMAND CAM,"'P4L255T30'"                                                                                                    |  |
|                                                                        | Ramps FOCUS output to 255 in 3 seconds.                                                                                                    |  |

## **Positional Commands (Cont.)**

#### PR

Sets the ramp rate of the specified output voltage where time is the time to ramp the full range both down to up and up to down or optionally just down to up or up to down.

This command can be used for servomotor positional mode applications.

#### Syntax:

"'P<output>R<time>[U|D]'"

Variables (See Parameters - Send\_Commands section on page 36):

P - output = 3 - 5

R - time = 0 - 255

 $U\D = Up \text{ or Down}$ 

#### Example:

SEND\_COMMAND CAM, "'P3R50'"

Sets zoom ramp rate to 5 seconds full range for "down to up" and "up to down."

"'P4R75U'"

Sets the Focus ramp rate to 7.5 seconds full range for *Down to up*. This command can be used for motor and servomotor positional mode applications.

"'P5R25D'"

Sets the Iris ramp rate to 2.5 seconds full range for up to down only.

#### Diagnostic error values

In the Terminal Emulator, of the AxcessX program, you can use the Device Status command to diagnose any problems with the PosiTrack Controller. The following is an example of how to diagnose problems using the DEVICE STATUS and CLEAR ERRORS commands to obtain error values that can help you better track any problems.

- **1.** Turn the PosiTrack Controller On and make sure the proper connections are plugged into the unit. Open Terminal Emulator in the AxcessX program.
- 2. Type *DEVICE STATUS* (*device 90*) in the Terminal Emulator. The 90 used in this example is the Device Number assigned to the PosiTrack. The same process can be sent in Axcess using *SEND\_COMMAND CAM*, *<camera #>*, "'GET STATUS'". Refer to the GET ERRORS Send\_Command for more information.
- **3.** Give the Emulator at least 30 seconds to respond with an error value, if any exists.
- **4.** If there is an error present, the emulator displays the number 230 and other values, listed in the Error Values and Descriptions table on page 40, that correspond to particular problems encountered during the diagnostic cycle.
- **5.** Type SEND\_COMMAND 90, "'CLEAR ERRORS'" to clear the errors in the PosiTrack unit after the problem is resolved. This command clears all the error messages that may have appeared while you were diagnosing problems.
- **6.** Turn the PosiTrack Controller Off and fix the problem.
- 7. Turn the unit On once the problem has been fixed.
- **8.** Repeat steps 3 through 7 until the problem no longer exists.

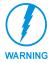

When using version 2.04 firmware or higher, the PosiTrack stops all pan and tilt operations if an internal error is logged. Correct the source of the error and cycle power on the unit to resume operation. The error channels remain On until a CLEAR ERRORS or ZAP! command is sent.

The following table lists the error values you can get when diagnosing any problem.

| Error | Error Values and Descriptions                                                                                                    |  |  |  |
|-------|----------------------------------------------------------------------------------------------------|--|--|--|
| Error | Description                                                                                                    |  |  |  |
| 230   | Shows there is an error on the system. This value always appears in conjunction with another number. It acts as a precursor to any other error messages, as an announcement that an error has been found and the following values are the errors found. |  |  |  |
| 240   | Shows that there is a problem with the Pan Encoder on the PosiTrack. The encoder is a device that counts the revolutions of the pan motor.                                                                                                    |  |  |  |
| 241   | Shows that there is a problem with the Tilt Encoder on the PosiTrack. The encoder is a device that counts the revolutions of the tilt motor.                                                                                                    |  |  |  |
| 242   | Shows that there is a problem with the Pan Optical reader on the PosiTrack. The reader is a device that detects the home position of the pan gear.                                                                                                    |  |  |  |
| 243   | Shows that there is a problem with the Tilt Optical reader on the PosiTrack. The reader is a device that detects the home position of the tilt gear.                                                                                                    |  |  |  |
| 244   | Shows that there is a Worm ECC error (pan) on the system. This error occurs when the worn gear is not fitting properly along the pan's gears.                                                                                                    |  |  |  |
| 245   | Shows that there is a Worm Eccentric error (tilt) on the system. This error occurs when the worm gear is not fitting properly along the tilt's gears.                                                                                                   |  |  |  |
| 246   | Shows that the pan stalled. Occurs when the pan motor locks up.                                                                                                    |  |  |  |
| 247   | Shows that the tilt stalled. Occurs when the tilt motor locks up.                                                                                                    |  |  |  |

If there are any errors found, the 230 error value displays that there is an error, and is then followed by another number to indicate the precise problem. For example, a problem with the Pan Encoder will return the message: 230, 240.

## Preset parameters and commands

The following table lists the preset parameters.

| Preset Parameters |                                                                                                    |
|-------------------|----------------------------------------------------------------------------------------------------|
| Preset            | 1-255                                                                                                    |
| TIME: (Optional)  | If specified, 0 to 255 in tenth seconds. If not specified, at current rate. Used for voltage outputs. Used only for recall preset.                                         |
| SPEED: (Optional) | 0 to 127. 0 is slowest and 127 if fastest. If not specified, at current speed. Used for Motor Drive outputs, including pan/tilt control. It is used to Recall Preset only. |

The following table lists preset commands.

| <b>Preset Commands</b>                                | S                                                                                                    |  |  |  |
|-------------------------------------------------------|----------------------------------------------------------------------------------------------------|--|--|--|
| Command                                               | Description                                                                                                    |  |  |  |
| CANCEL PRESET                                         | Examples:                                                                                                    |  |  |  |
| Immediately stops any active preset recall in motion. | SEND_COMMAND CAM, "'CANCEL PRESET'"                                                                                                    |  |  |  |
| СР                                                    | Syntax:                                                                                                    |  |  |  |
| Clears a preset from                                  | "'CP <preset>'"</preset>                                                                                                    |  |  |  |
| memory.                                               | Variables:                                                                                                    |  |  |  |
|                                                       | preset = 1 - 255                                                                                                    |  |  |  |
|                                                       | Examples:                                                                                                    |  |  |  |
|                                                       | SEND_COMMAND CAM, "'CP1'"                                                                                                    |  |  |  |
|                                                       | Clears Preset 1.                                                                                                    |  |  |  |
|                                                       | SEND_COMMAND CAM, "'CP100'"                                                                                                    |  |  |  |
|                                                       | Clears Preset 100.                                                                                                    |  |  |  |
| RP Recalls a stored preset.                           | Optional parameters include ramp time for servomotor positional presets, motor mode, servomotor speed mode, and inclusion (+ default) or exclusion (-) of iris in preset.                                                                                                    |  |  |  |
|                                                       | Syntax:                                                                                                    |  |  |  |
|                                                       | "'RP <preset>[T<time>][S<speed>][I&lt;- or +&gt;]'"</speed></time></preset>                                                                                                    |  |  |  |
|                                                       | Variables:                                                                                                    |  |  |  |
|                                                       | RP - preset = 1 - 255                                                                                                    |  |  |  |
|                                                       | T - time = 0 -255 (in tenths of a second)                                                                                                    |  |  |  |
|                                                       | S - speed = 0 - 127                                                                                                    |  |  |  |
|                                                       | I - iris = decrease or increase  Examples:                                                                                                    |  |  |  |
|                                                       | SEND COMMAND CAM, "'RP1'"                                                                                                    |  |  |  |
|                                                       | Recalls preset 1. Same as turning on channel 101. If any are in servomotor positional mode, the current voltages for zoom, focus, and/or iris will be ramped to the preset voltages at the current speed. If any are in servomotor speed mode, the motor drive outputs for zoom and/or focus outputs will run at their preset-defined speeds until the preset positions are reached on the POTs. Regardless of the preset type used, the pan/tilt drives will run at their current speeds until the proper positions are reached on their POTs. Channel 101 is turned On. |  |  |  |
|                                                       | SEND_COMMAND CAM,"'RP1I-'"                                                                                                    |  |  |  |
|                                                       | Recalls preset 1. Same as turning on channel 101. If any are in servomotor positional mode, the current voltages for zoom, and /or focus iris will be ramped to the preset voltages at the current speed. If any are in speed mode, the motor drive outputs for zoom and/or focus outputs will run at their preset-defined speeds until the preset positions are reached on the POTs.                                                                                                    |  |  |  |
|                                                       | Regardless of the preset type used, the pan/tilt drives will run at their current speeds until the proper positions are reached on their POTs. Channel 101 is turned on.                                                                                                    |  |  |  |
|                                                       | The iris signal will be excluded from the preset recall and will not be included in displaying feedback as to whether the preset has been completed.                                                                                                    |  |  |  |
|                                                       | SEND_COMMAND CAM,"'RP10T100'"                                                                                                    |  |  |  |
|                                                       | Recalls preset 10. If any are in positional mode, voltage outputs for zoom, focus, and/ or iris will ramp to position in 10 seconds. If any are in speed mode, the motor drive outputs for zoom and/or focus outputs will run at their preset-defined speeds until the preset positions are reached on the POTs. Pan/tilt outputs use current speed. Turns on channel 110 when preset 10 is reached.                                                                                                    |  |  |  |

| Preset Commands (Cont.) |                                                                                                    |  |  |
|-------------------------|----------------------------------------------------------------------------------------------------|--|--|
| Command                 | Description                                                                                                    |  |  |
|                         | SEND_COMMAND CAM,"'RP10S64'"                                                                                                    |  |  |
|                         | Recalls preset 10. If any are in positional mode, the current voltages for zoom, focus, and/or iris will be ramped to the preset voltages at the current speed. If any are in speed mode, the motor drive outputs for zoom and/or focus will move at half speed (64). Pan/tilt outputs will move at half speed. Turns on channel 110. |  |  |
|                         | SEND_COMMAND CAM,"'RP10T100S64'"                                                                                                    |  |  |
|                         | Recalls preset 10. If any are in positional mode, voltage outputs for zoom, focus, and/ or iris will ramp to position in 10 seconds. If any are in speed mode, the motor drive outputs for zoom and/or focus will move at half speed (64). Pan/tilt outputs will use current speed. Turns on channel 110.                             |  |  |
| SP                      | Syntax:                                                                                                    |  |  |
| Store preset.           | "'SP <preset>'"</preset>                                                                                                    |  |  |
|                         | Variables:                                                                                                    |  |  |
|                         | SP- preset = 1 - 255                                                                                                    |  |  |
|                         | Example:                                                                                                    |  |  |
|                         | SEND_COMMAND CAM, "'SP1'"                                                                                                    |  |  |
|                         | Stores current values to Preset 1.                                                                                                    |  |  |

## RS-232 commands

The following table lists the RS-232 commands.

| RS-232 Commands                                                                                                    |                                                                                                    |  |
|----------------------------------------------------------------------------------------------------|----------------------------------------------------------------------------------------------------|--|
| B9MON Enables the special 9 data bits with 1 stop bit mode, and overrides the DIP switch settings for data, stop, and parity bits. | The baud rate is locked on at the current DIP switch setting upon issuance of this command.  Syntax:  "'B9MON'"  Example:  SEND_COMMAND_CAM, "'B9MON'"  Sets the special 9 bits with 1 stop bit mode, and overrides the DIP switch settings on the device. |  |
| B9MOFF Sets data bits mode to normal with DIP switch setting (default).                                                            | Syntax:  "'B9MOFF'"  Example:  SEND_COMMAND CAM, "'B9MOFF'"  Resets the data bits mode back to the DIP switch settings on the device.                                                                                                    |  |
| CHARD  Sets the delay time between all transmit- ted characters to the device.                                                     | l Variables:                                                                                                    |  |

| RS-232 Command                                                    | s (Cont.)                                                                                                |  |  |
|-------------------------------------------------------------------|----------------------------------------------------------------------------------------------------|--|--|
| CTSPSH                                                            | Syntax:                                                                                                  |  |  |
| Sets the delay time between all transmit-                         | "'CTSPSH'"                                                                                               |  |  |
|                                                                   | If CTS is high, channel is On.                                                                           |  |  |
| ted characters to the device.                                     | Example:                                                                                                 |  |  |
|                                                                   | SEND_COMMAND CAM,"'CTSPSH'"                                                                              |  |  |
|                                                                   | Enables pushes, releases, and status information on channel 255 for CTS hardware handshake input.        |  |  |
| HSOFF                                                             | Syntax:                                                                                                  |  |  |
| Disables hardware                                                 | "'HSOFF'"                                                                                                |  |  |
| handshaking (default).                                            | Example:                                                                                                 |  |  |
|                                                                   | SEND_COMMAND CAM,"'HSOFF'"                                                                               |  |  |
|                                                                   | Disables hardware handshaking on the device.                                                             |  |  |
| HSON                                                              | Syntax:                                                                                                  |  |  |
| Enables hardware                                                  | "'HSON'"                                                                                                 |  |  |
| handshaking.                                                      | Example:                                                                                                 |  |  |
|                                                                   | SEND_COMMAND CAM,"'HSON'"                                                                                |  |  |
|                                                                   | Enables hardware handshaking on the device.                                                              |  |  |
| RXCLR                                                             | Syntax:                                                                                                  |  |  |
| Clears characters wait-                                           | "'RXCLR'"                                                                                                |  |  |
| ing in the receive buffer                                         | Example:                                                                                                 |  |  |
| pending transmission to the Central Control-                      | SEND COMMAND CAM, "'RXCLR'"                                                                              |  |  |
| ler.                                                              | Clears the characters in the receive butter waiting to be sent to the Central Controller.                |  |  |
| RXOFF                                                             | Syntax:                                                                                                  |  |  |
| Disables the device                                               | "'RXOFF'"                                                                                                |  |  |
| from passing received characters to the Cen-                      | Example:                                                                                                 |  |  |
| tral Controller (default).                                        | SEND COMMAND CAM, "'RXOFF'"                                                                              |  |  |
| , ,                                                               | Disables the device from sending incoming (received) characters to the Central Controller.               |  |  |
| RXON                                                              | Syntax:                                                                                                  |  |  |
| Enables the device to                                             | "'RXON'"                                                                                                 |  |  |
| send incoming<br>(received) characters<br>to the Central Control- | This command is automatically sent by the master when a 'CREATE_BUFFER' program instruction is executed. |  |  |
| ler.                                                              | Example:                                                                                                 |  |  |
|                                                                   | SEND_COMMAND CAM,"'RXON'"                                                                                |  |  |
|                                                                   | Enables the device to send incoming (received) characters to the Central Controller.                     |  |  |
| TXCLR                                                             | Syntax:                                                                                                  |  |  |
| Clears characters wait-                                           | "'TXCLR'"                                                                                                |  |  |
| ing in the transmit-out<br>buffer, and stop trans-<br>missions.   | Example:                                                                                                 |  |  |
|                                                                   | SEND_COMMAND CAM,"'TXCLR'"                                                                               |  |  |
|                                                                   | Clears characters waiting in the transmit-out buffer, and disables all transmissions by the device.      |  |  |
| XOFF                                                              | Syntax:                                                                                                  |  |  |
| Disables software                                                 | "'XOFF'"                                                                                                 |  |  |
| handshaking (default).                                            | Example:                                                                                                 |  |  |
|                                                                   | SEND_COMMAND CAM,"'XOFF'"                                                                                |  |  |
|                                                                   | Disables software handshaking on the device.                                                             |  |  |

| RS-232 Commands (Cont.)       |                                             |
|-------------------------------|---------------------------------------------|
| XON                           | Syntax:                                     |
| Enables software handshaking. | "'XON'"                                     |
|                               | Example:                                    |
|                               | SEND_COMMAND CAM,"'XON'"                    |
|                               | Enables software handshaking on the device. |

### RS-232 Send\_Strings

PosiTracks have special Send\_String escape sequences. If any of the three-character combinations listed below are found anywhere within a Send\_String program instruction, they are treated as a command and not the literal characters.

| RS-232 Send_Strings      |                                                                                                    |  |
|--------------------------|----------------------------------------------------------------------------------------------------|--|
| "'27,18,0'"              | Clears the ninth data bit to 0 for all subsequent characters to be transmitted. It is used in conjunction with the 'B9MON' command. |  |
| "'27,18,1'"              | Sets the ninth bit to 1 for all subsequent characters to be transmitted. It is used in conjunction with the 'B9MON' command.        |  |
| "'27,19, <time>'"</time> | Inserts a delay before the next character to be transmitted.  Variable:  time = 1 - 255 in 1 millisecond increments                 |  |
| "'27,20,0'"              | De-asserts RTS hardware handshake output high.                                                                                      |  |
| "'27,20,1'"              | Asserts an RTS hardware handshake output low.                                                                                       |  |

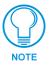

In 485 mode, if the delay escape code characters are the last in the Tx buffer, the 485 Tx output will tri-state at the beginning of the delay.

If you need to send a string containing sequences "27,17," "27,18," "27,19," or "27,20," use two Send\_String commands. The first containing characters up to and including "27", the second beginning with "17", "18", "19", or "20", and all subsequent characters.

```
To send the string "$1B,'C',0,27,17,13", use:

{
    SEND_STRING <dev>,'"$1B,'C',0,27"'
    SEND_STRING <dev>,'"17,13"'
}
```

## Stand-Alone RS-232 Protocol

The stand-alone RS-232 protocol (in the General Format table) is the AXlink-to-PC Comm Port Interface (AXB-PCCOM) protocol, with the inclusion of the device byte of the protocol being fixed at 0.

| General Format   |                                    |  |
|------------------|------------------------------------|--|
| Byte No.         | Туре                               |  |
| 1                | Attention Byte                     |  |
| 2                | Command #                          |  |
| 3                | Data                               |  |
| Last             | Checksum, sum of all bytes Mod 256 |  |
| RS-232<br>Levels | Level                              |  |
| 0                | PAN                                |  |
| 1                | TILT                               |  |
| 2                | ZOOM                               |  |
| 3                | FOCUS                              |  |
| 4                | PAN_POT                            |  |
| 5                | TILT_POT                           |  |
| 6                | ZOOM_POT                           |  |
| 7                | FOCUS_POT                          |  |

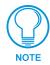

RS-232 Levels that are valid <LEVEL NO> are 0-7.

The following table lists the request functions sent to PosiTrack units.

| Request Functions Sent to the PosiTrack Unit |                                                                                                    |  |  |
|----------------------------------------------|----------------------------------------------------------------------------------------------------|--|--|
| Functions                                    | Syntax                                                                                                    |  |  |
| Channel On/Off                               | $^{'*'}$ <1> <0> <channel> <status> <checksum>status 1 -&gt; turn on channel status 0 -&gt; turn off channel</checksum></status></channel> |  |  |
| Set level (byte)                             | '*' <3> <0> <level no=""> <level> <checksum></checksum></level></level>                                                                    |  |  |
| Send string                                  | '*' <4> <0> <# BYTES> <string> <checksum></checksum></string>                                                                              |  |  |
| Send command                                 | '*' <5> <0> <# BYTES> <string> <checksum></checksum></string>                                                                              |  |  |
| Get channel status                           | '*' <6> <0> <channel> <checksum></checksum></channel>                                                                                      |  |  |
| Get level status                             | '*' <7> <0> <level> <checksum></checksum></level>                                                                                          |  |  |
| Get bus status                               | '*' <8> <checksum></checksum>                                                                                                    |  |  |
| Get device(s)                                | '*' <9> <checksum></checksum>                                                                                                    |  |  |
| Set response mask                            | '*' <10> <mask1> <mask2> <checksum></checksum></mask2></mask1>                                                                             |  |  |
| Send all on channels                         | '*' <11> <0> <checksum></checksum>                                                                                                    |  |  |
| Send all levels                              | '*' <12> <0> <checksum></checksum>                                                                                                    |  |  |
| Set level (word)                             | '*' <13> <0> <level no=""><level_h><level_l><checksum></checksum></level_l></level_h></level>                                              |  |  |
| Stand alone baud rate                        | '*' <14> <0 or 1> <checksum></checksum>                                                                                                    |  |  |
|                                              | A value of 0 sets the rate to 9600. A value of 1 enters a baud rate of 38.4 KB.                                                            |  |  |

This table lists the return/response strings from the PosiTrack units.

| Return/Respond Strings from the PosiTrack Units |                                                                                                 |  |  |
|-------------------------------------------------|-------------------------------------------------------------------------------------------------|--|--|
| Function                                        | Syntax                                                                                          |  |  |
| Channel status                                  | '&' <1> <0> <channel> <status> <checksum></checksum></status></channel>                         |  |  |
|                                                 | Status 1 = Turn on channel                                                                      |  |  |
|                                                 | Status 0 = Turn off channel                                                                     |  |  |
| Change level (byte)                             | '&' <2> <0> <level no=""> <level> <checksum></checksum></level></level>                         |  |  |
| Receive string                                  | '&' <3> <0> <# BYTES> <string> <checksum></checksum></string>                                   |  |  |
| Function                                        | Syntax                                                                                          |  |  |
| Receive command                                 | '&' <4> <0> <# BYTES> <string> <checksum></checksum></string>                                   |  |  |
| Bus led status                                  | '&' <5> <status> <checksum></checksum></status>                                                 |  |  |
| Bus status                                      | '&' <6> <status> <checksum></checksum></status>                                                 |  |  |
|                                                 | When AXlink is reset, BUS STATUS is sent without being queried.                                 |  |  |
|                                                 | When AXIink goes back online, BUS STATUS is sent again.                                         |  |  |
| Device list                                     | '&' <7> <# DEVICES> <devices> <checksum></checksum></devices>                                   |  |  |
| Change level (word)                             | '&' <8> <0> <level no=""> <level_h> <level_l> <checksum></checksum></level_l></level_h></level> |  |  |

## Response mask

Data is automatically sent if the PosiTrack units receive a change request. The response mask should be disabled if the change request data is not used. Bits in the response mask (the Return/Respond Strings from the PosiTrack Units table) turn data off.

(1=ON) DATA SENT (0=OFF) DATA NOT SENT

| Response Mask       |                 |         |  |
|---------------------|-----------------|---------|--|
| Bit                 | Data Controlled | Default |  |
| First byte (MASK1)  |                 |         |  |
| 7 (msb)             | RECEIVE STRING  | 1       |  |
| 6                   | RECEIVE COMMAND | 1       |  |
| 5                   | CHANNEL CHANGE  | 1       |  |
| 4                   | LEVEL CHANGE    | 1       |  |
| 3                   | BUS LED         | 0       |  |
| 2                   | (future)        | 0       |  |
| 1                   | (future)        | 0       |  |
| 0 (lsb)             | (future)        | 0       |  |
| Second byte (MASK2) |                 |         |  |
| 7 (msb)             | (future)        | 0       |  |
| 6                   | (future)        | 0       |  |
| 5                   | (future)        | 0       |  |
| 4                   | (future)        | 0       |  |
| 3                   | (future)        | 0       |  |
| 2                   | (future)        | 0       |  |
| 1                   | (future)        | 0       |  |
| 0 (lsb)             | (future)        | 0       |  |

# **Upgrading the Firmware**

Your PC must be connected to the PROGRAM DB-9 connector on the Controller or camera control unit connector using a Programming Cable in order to upgrade the firmware in the panel.

If power is lost during the download process, the unit powers up with the same set of code it had prior to the download. There is a small window during which a loss of power can be catastrophic. If power is lost between the erase of flash memory and the completion of copying the new boot code from RAM to flash memory, the unit will not operate at all when power returns.

If you have not already installed the SOFTROM program, do so by following the steps contained on the AMX Control Disc.

## Configuration

To configure the communication setting for the SOFTROM program:

- **1.** Press F1, the Configuration screen appears.
- **2.** Using the up/down arrow keys, select the communications port you are using to interface with the controller and press ENTER.
- **3.** Using the right arrow key, move to the BAUD RATE column. Then, use the up/down arrow keys to select the interface communications speed and press ENTER. Be sure the BAUD RATE selections match the setting on the Controller.
- **4.** Press F10 to save the communication settings and to exit the CONFIGURE screen.

# **Downloading the Firmware**

To download the firmware:

1. Press F5 to acquire the list of online programmable devices.

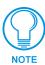

You can press F2 to select all ONLINE programmable devices and F3 to clear all devices.

- **2.** Using the up/down arrow keys, select your firmware versions listed in the Firmware column of the screen, and press ENTER.
- **3.** Using the Tab key, switch to the ONLINE MASTERS list.
- **4.** Using the up/down arrow keys, select the device to be programmed.
- **5.** Press ENTER for each device as it is selected
- **6.** Press F4 to program the selected device; a loading message appears.
- **7.** Press F5 to refresh the screen. Verify that the selected device has the correct firmware version. If any devices still appear with an old firmware version, repeat steps 3 5 until it appears with the correct version

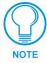

Firmware can be downloaded to multiple device numbers automatically. If multiple devices are selected, the bottom half of the loading bar indicates the percentage complete for the selected devices.

**8.** Press F10 to exit the SOFTROM program.

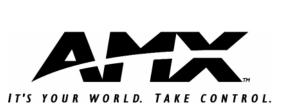

AMX reserves the right to alter specifications without notice at any time.